# 16ch STEPPING MOTOR CONTROLLER PM16C-16 USER'S MANUAL

No. 3288(rev.2)

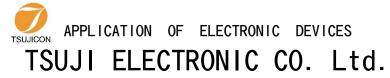

3739 Kandatsu-machi Tsuchiura-city
Ibaraki-Pre 300-0013 JAPAN

PHONE.+81-(0)29-832-3031 FAX. +81-(0)29-832-2662

URL http://www.tsujicon.jp/

E-mail info2@tsuji-denshi.co.jp

#### CONTENTS

# **CONTENTS**

| CONTENTS                                                                              | 1        |
|---------------------------------------------------------------------------------------|----------|
| 1 Abstract                                                                            | 4        |
| 1-1 Introduction                                                                      | 4        |
| 1-2 Architecture                                                                      | 5        |
| 1-3 Connection Diagram                                                                | 5        |
| 2 Parts names and function                                                            |          |
| 2-1 Front Panel                                                                       |          |
| ●MOTOR STATUS LED                                                                     |          |
| 2-2 Rear Panel                                                                        |          |
| Pulse out Dub connector (PULSE) Pin assignment                                        |          |
| Limit switch input Dsub connector(LS IN) Pin assignment                               |          |
| RS-232C connector                                                                     |          |
| 3 Preparation of a communication line                                                 |          |
| 3-1 The outline of communication control                                              |          |
| The dutilite of communication control      The display method of a SETUP screen       |          |
| 3-2 Configuration of LAN communication                                                | 10       |
| 3-3 Configuration of RS-232C and GP-IB communication                                  | 10<br>10 |
| 3-4 About delimiter character                                                         |          |
| 4 The outline of motor control                                                        |          |
| 4-1 Remote mode and Local mode                                                        |          |
| 4-1 Remote mode and Local mode                                                        |          |
| 4-3 Drive speed setting                                                               |          |
|                                                                                       |          |
| Constant drive (Const)                                                                |          |
| Trapezoidal form acceleration drive (Trape)  S shaped form acceleration drive (Schor) |          |
| S shaped form acceleration drive (Schar)                                              |          |
|                                                                                       |          |
| • Initial screen                                                                      |          |
| Motor drive screen                                                                    |          |
| Mode setup screen                                                                     |          |
| 4-5 Home Position Set and Search drive                                                |          |
| • At the beginning                                                                    |          |
| • Selection of detecting ways                                                         |          |
| 4-6 Hand box (Optional)                                                               |          |
| •04TYPE Hand box controller (PM16-HDX 4 axis control)                                 |          |
| ●02TYPE Hand box controller (PM16-HDX 2 axis simultaneous control)                    |          |
| ●16TYPE Hand box controller (PM16-HDX16 16 axis selected control)                     |          |
| 5 SETUP MODE                                                                          |          |
| 5-1 Page1 Motor activation, limit switch setting                                      | 20       |
| 5-2 Page2 Digital limit switch setting                                                |          |
| ●For digital limit switch                                                             | 21       |
| 5-3 Page3 Speed setting                                                               | 22       |
| 5-4 Page4 Acceleration and deceleration setting                                       |          |
| 5-5 Page5 REL/ABS/SCAN PRESET data setting                                            | 23       |
| 5-6 Page6 Home position setting                                                       |          |
| 5-7 Page7 TIMING OUT setting                                                          | 25       |
| 5-8 Page8 TIMING OUT channel setting                                                  | 26       |
| 5-9 Page9 Parameters of remote mode setting                                           |          |

#### CONTENTS

|    | 5-10 Page10 LAN setting                                                    | 27 |
|----|----------------------------------------------------------------------------|----|
|    | 5-11 Page11: Program version change, return time from mode set screen, and |    |
|    | LCD brightness adjustment                                                  |    |
| 6  | Operation of Motor                                                         |    |
| •  | 6-1 Local mode operation                                                   |    |
|    | 6-2 Remote/Local switching command                                         |    |
|    | 6-3 Command to read out of motor status                                    |    |
|    | Limit switch(LS) status read command                                       |    |
|    | Commands for current positon read or set                                   |    |
|    | 6-4 Motor control command                                                  |    |
|    | JOG step drive command                                                     |    |
|    | Speed select command                                                       |    |
|    | Continuous move commands                                                   |    |
|    | Absolute drive command(ABS)                                                |    |
|    | Relative drive command (REL)                                               | 24 |
|    | Home position return commands                                              |    |
|    | 6-5 STOP commands                                                          |    |
|    |                                                                            |    |
|    | 6-6 Speed change command while driving                                     |    |
|    | 6-7 Command for Synchronous start for action pending                       |    |
|    | 6-8 Command of SRQ output function                                         |    |
|    | SRQ for GPIB communication                                                 |    |
| _  | SRQ for LAN/RS-232C communication                                          |    |
| 1  | Commands for parameter set up                                              |    |
|    | 7-1 Basic configuration of motor                                           |    |
|    | 7-2 Moving speed setting                                                   |    |
|    | 7-3 Acceleration and deceleration Rate Setting                             |    |
|    | 7-4 Setting of the limit switch-related                                    |    |
|    | 7-5 Setting of the home position related                                   |    |
|    | 7-6 Setting of the local mode data                                         |    |
|    | 7-7 Display setting                                                        |    |
| 8  | Timing out signal output                                                   |    |
|    | ●GATE signal                                                               |    |
|    | ●Pulse signal                                                              |    |
|    | ●Output method                                                             |    |
|    | ●Timing output channel fixed mode (from V1.01)                             |    |
| 9  | Auto-change drive function                                                 |    |
|    | ●1. Data input                                                             |    |
|    | ●2. Confirm data                                                           |    |
|    | ●3. Scan preparation                                                       | 54 |
|    | ●4. Scan execution                                                         | 54 |
| 1( | Other Operation                                                            | 55 |
|    | 10-1 Channel comment setting                                               |    |
|    | ●How to set the channel comments (local mode)                              | 56 |
|    | ●How to set the channel comments (remote mode)                             | 57 |
|    | 10-2 All reply mode                                                        | 58 |
|    | 10-3 Maintenance command                                                   | 59 |
| 11 | Firmware version up                                                        |    |
|    | 2 Appendix                                                                 |    |
|    | 12-1 Acceleration and Deceleration Rate                                    |    |

#### CONTENTS

| 12-2 Command List                 | . 65 |
|-----------------------------------|------|
| 13 Revision History               |      |
| 14 Performance and Specifications |      |

# 1 Abstract

#### 1-1 Introduction

PM16C-16 made based on PM16C-04XDL is pulse motor controller unit which controls 16 motors at the same time by remote operation. An operation system is almost the same as PM16C-04XDL.

The difference with PM16C-04XDL is described below.

- 1. PM16C-16 controls 16 motors at the same time by LAN, RS-232C, and GP-IB communication.
- 2. The command which reads the state of all channel was added.
- 3. "Answer all mode" which adds an answer to all the commands was added.
- 4. Two axis interpolation commands which starts with "C0" or "C1" and Oscillation drive command which starts with "Y" are not mounted now

Take over the following functions of PM16C-04XDL.

- 1. Count pulse step bit is 32bits. Numerical range is -2,147,483,647 to +2,147,483,647.
- 2. Each characteristics (HSPD, MSPD, LSPD, RATE, LMSW, DGLS) is available for each channel.
- 3. Absolute position drive, relative position drive, continuous drive, and find home position drive is available. These drive have 3 acceleration and deceleration mode, constant, trapezoid, and "S" shaped.
- 4. The output of trigger pulse or gate signal (TTL) is available at the arbitrary sections and intervals.
- 5. There are five kinds of the way of stopping motor.
  - by the limit switch signal
  - · by the home position limit switch signal
  - by the digital limit switch signal
  - when the "STOP" button is pushed
  - · when the stop command is published
- 6. Firmware ROM update via communication line is available.

#### 1-2Architecture

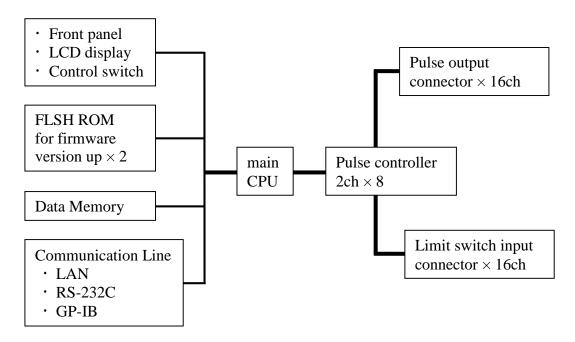

# 1-3 Connection Diagram

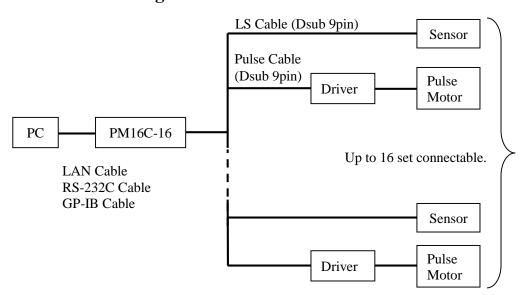

# 2 Parts names and function

## 2-1 Front Panel

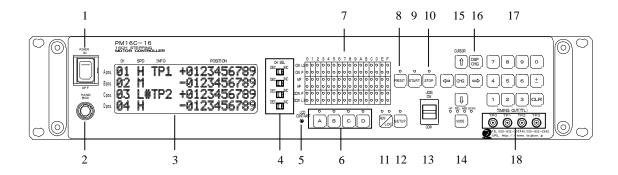

| No. | Name                | Function                                                                                                    |
|-----|---------------------|----------------------------------------------------------------------------------------------------|
| 1   | POWER switch        | This is the power switch of PM16C-16.                                                                                                    |
| 2   | Hand Box connector  | Connect the Hand Box here (option). See 17 page.                                                                                                    |
| 3   | LCD display         | 20 character and 4 line LCD.  Motor drive status and each channel data are displayed here.                                                                                            |
| 4   | CH select switch    | Any 16 motor channel is allocated to A, B, C, D position. Select the motors to control with this switch. In SETUP mode, setup channel No. is changeable with A pos. ch select switch. |
| 5   | LCD contrast volume | Adjusts LCD contrast with + screw driver.                                                                                                    |
| 6   | Motor active button | Set motor drive active or non-active for each position. Bright position shows active state. In local mode, motor drives active position only.                                         |
| 7   | Motor status LED    | These LED shows the motor status.  Details are shown at 7 Page.                                                                                                    |
| 8   | PRESET button       | When motor drive mode is scan, current pulse position is set to preset value.                                                                                                    |
| 9   | START button        | All activated motor start driving according to the motor drive mode.                                                                                                    |
| 10  | STOP button         | All activated driving motor stop at local mode. All driving motor stop at remote mode.                                                                                                |
| 11  | REM/LOC button      | Exchanges local mode and remote. If you push this button when turning on the power, various types of parameter except the current pulse value are initialized.                        |
| 12  | SETUP button        | Goes to motor initial data setting mode (SETUP) when all motors are stop and local mode. If push it again, exits SETUP mode.                                                          |

| No. | Name                        | Function                                                                                                    |  |  |  |  |  |  |
|-----|-----------------------------|----------------------------------------------------------------------------------------------------|--|--|--|--|--|--|
| 13  | JOG switch                  | Starts CW or CCW JOG operation. Motor drives just JOG set pulse with one push. If you hold over 0.4 sec., motor drives while holding. In SETUP mode, changes the page of setup function.                      |  |  |  |  |  |  |
| 14  | MODE button                 | Select the drive mode when pushing start button. Bright LED mode is selected mode. Drive mode changes every pushing.                                                                                          |  |  |  |  |  |  |
| 15  | cursor button               | Move the cursor position with these keys. Changes set data at SETUP mode with "CHG" button.                                                                                                    |  |  |  |  |  |  |
| 16  | DSPCHG button               | Exchanges motor drive screen and mode disp. screen.                                                                                                    |  |  |  |  |  |  |
| 17  | numeric keys                | Entry the numeric data at SETUP mode. Sign inversion with "±" button, data input cancel with "CLR" button. If you push "CLR" button when turning on the power, pulse value of all channels are reset to zero. |  |  |  |  |  |  |
| 18  | TIMING/OUT connector (LEMO) | TTL level pulse signal or gate signal according to pulse position data are output. See "8 Timing out signal output" (47 Page) in details.                                                                     |  |  |  |  |  |  |

#### • MOTOR STATUS LED

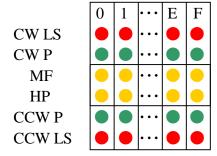

The channel is shown.

LED lights when CW direction limit switch is activated.

LED lights when CW direction pulse is output.

LED lights when motor hold off signal is output.

LED lights when Home Position limit switch is activated.

LED lights when CCW direction pulse is output.

LED lights when CCW direction limit switch is activated.

LED of limit switch blinks when digital limit switch described at 21 page was turned on.

#### 2-2 Rear Panel

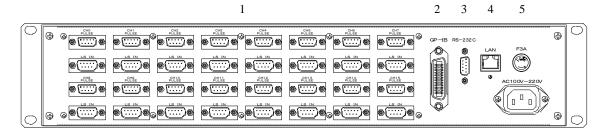

No. Name **Function** Pulse out connector CH0 to CH15 pulse output Dsub9 female connector (PULSE) and limit switch input Dsub9 male connector are 1 Limit switch connector attached. Pin assignment are shown below. (LS IN) Connect the GP-IB cable here. 2 **GP-IB** connector 3 RS-232 connector Connect the RS-232C cross cable here. 4 LAN connector Connect the LAN cable here. 5 Fuse holder (250 V 3A) 250V, 3A fuse is equipped here. Insert attached AC cable here. 6 Power cable connector 100 ~ 220V AC power is available.

#### • Pulse out Dub connector (PULSE) Pin assignment

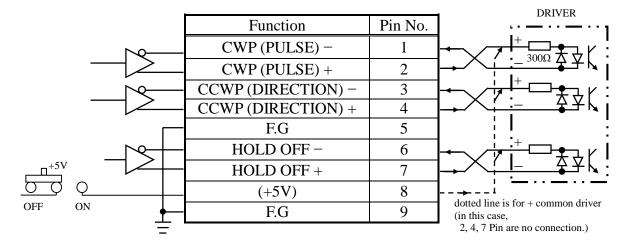

As pin 8, +5V power supply is available with red slide switch on the substrate located at backside of the rear panel. Factory setting is OFF.

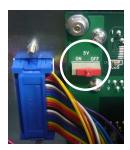

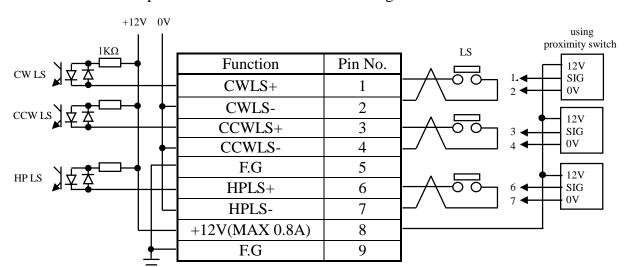

#### • Limit switch input Dsub connector (LS IN) Pin assignment

Both a-contact limit switch and b-contact are available.

Logic inverting is also available at PM16C-16 settings.

Use Dsub connector which shell width is under 35mm, since each Dsub connector pitch is 37.6mm. DE-C1-J6 (JAE), XM2S-0911 (OMRON), HDE-CTF (HIROSE) etc. are recommended connectors.

#### RS-232C connector

The pin assignment of Dsub 9pin connector at PM16C-16 side is shown right. Use cross cable between PM16C-16 and your PC.

| Function | Pin No. |
|----------|---------|
| _        | 1       |
| RXD      | 2       |
| TXD      | 3       |
| _        | 4       |
| GND      | 5       |
| _        | 6       |
| _        | 7       |
| _        | 8       |
| _        | 9       |

# 3 Preparation of a communication line

#### 3-1 The outline of communication control

PM16C-16 is be equipped communication control by LAN, RS-232C, and GP-IB. Initial setting is required of each communication. Any initial setting can be performed in SETUP mode.

• The display method of a SETUP screen

After Power on, the 1.REM/LOC button is pushed and a green LED is made turn on.

Since a screen will change if the 2.SETUP button is pushed, please push down 3.JOG switch in the direction of CW or CCW, and change a page.

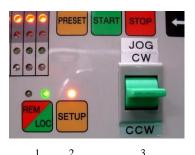

#### 3-2 Configuration of LAN communication

JOG switch is moved to the CW position several times, and page 10 (right picture) are displayed. Right photograph is the state of initial setting, and MAC address different for every equipment.

When you change IP address and port number, the blinking cursor is moved by CURSOR button and a number is inputted by the numerical keypad. As for a port number, 10001 to 10999 is a recommended value.

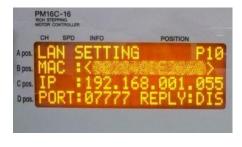

IF change is completed, the SETUP button will be pushed, and escape from SETUP screen. The change will be reflected after a while. Please check that communication is established by the "VER?" command etc.

## 3-3 Configuration of RS-232C and GP-IB communication

JOG switch is moved to the CW position several times, and 9 pages (right screen) are displayed. Right photograph is the state of initial setting.

The blinking cursor is moved on the figure of B.RATE by CURSOR button. If the central CHG button is pushed, baud rate can be chosen from 1200, 2400,

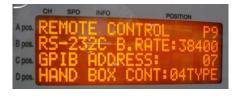

4800, 9600, 19200, and 38400. It is only baud rate that can set up and other values are being fixed to DATA BIT: 8, STOP BIT: 1, NO FLOW CONTROL, NO PARITY.

A configuration of GP-IB only sets up address. A cursor is moved on the figure of ADDRESS and address is set up within the limits of 2 to 31.

IF change is completed, the SETUP button will be pushed, and escape from SETUP screen.

#### 3-4 About delimiter character

The format of command is ASCII data, and the delimiter is CR + LF (0x0d + 0x0a). After receiving CR + LF, command interpretation begins. When sending commands, "CR + LF" must be added at the end of the command, though the "CR + LF" are omitted in the command.

# 4 The outline of motor control

#### 4-1 Remote mode and Local mode

PM16C-16 have two ways of control mode, remote mode and local mode. In local mode, PM16C-16 controls motor with switches attached front panel and hand box. Commands from communication line which drives motor and overwrite the motor setting are invalid, but which reads the data are available.

In remote, switches attached front panel are unable except STOP and REM LOC

#### 4-2 Drive mode

There are 4 drive modes at motor control, ABS, REL, SCAN, and H.P.

In local mode, you can change the drive mode with MODE . Current drive mode is indicated by LED above MODE . In remote mode, you can select drive mode with command directly.

•REL mode ... Relative pulse drive mode

LOCAL: Push START, and motor drives toward the destination by preset value from present position.

REMOTE: Motor drives by entered value.

·ABS mode ... Absolute pulse drive mode

LOCAL: Push | START |, and motor drives to preset destination value.

REMOTE: Motor drives by entered position.

·SCAN mode ... Continuous drive mode to CW, CCW direction

LOCAL: Push start, and click "CW or CCW" jog switch, motor drives to dedicated direction continuously.

A push on the PRESET button will set a pulse to the value set

up beforehand.

•HP mode... Drive detecting origin point of pulse count for each channel.

Details are in chap5.3 "Setting the origin of home position".

All motor drive are stopped with STOP or limit switch or HP switch signal, or enter motor stop command.

#### 4-3 Drive speed setting

High speed (HSPD), middle speed (MSPD), low speed (LSPD) and acceleration rate is set individually for each channel. These setting are modified by remote commands or SETUP mode "Page3 Speed setting (Page 22)".

Acceleration and deceleration method have the three modes, "Const", "Trape", and "Schar". These setting are modified by remote commands or SETUP mode "Page3 Acceleration and deceleration modes setting (Page 22)". Refer to the 40 page for the setting command of speed.

#### Constant drive (Const)

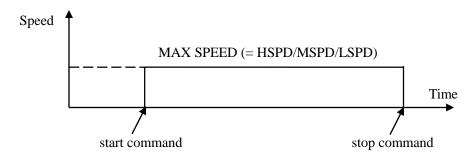

Motor drives at MAX speed as soon as drive execution, and stops immediately as soon as stop operation. Too fast drive speed causes motor step out. Low speed drive is always constant drive at all drive mode.

#### Trapezoidal form acceleration drive (Trape)

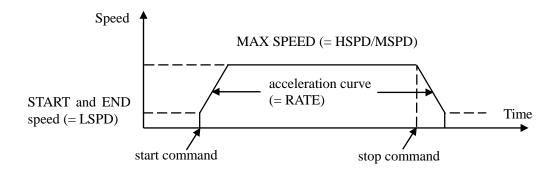

Acceleration operation is carried out until it will reach MSPD or HSPD by making LSPD into initial velocity, if a motion command is executed.

When a stop command is input, the motor starts deceleration. And the motor stop when speed reached LSPD. Acceleration and deceleration curve become rapid, and time to reach maximum speed shortens so that Rate value shown by acceleration and deceleration code (See page 64) is large.

Large value of "LSPD" may not make smooth start of the motor.

#### • S shaped form acceleration drive (Schar)

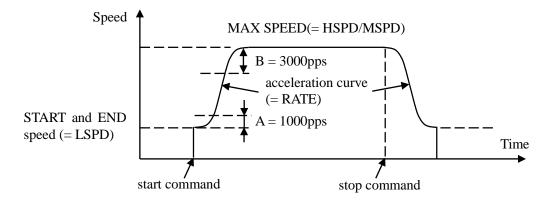

Although it is fundamentally the same as trapezoidal form acceleration drive, the velocity change at the time of acceleration and deceleration start and the time of acceleration and deceleration stop is performed according to S shaped form approximated to the parabola.

#### <u>Large value of "LSPD" may not make smooth start of the motor.</u>

The start region A and the stop region B are fixation. When LSPD is more than or equal LSPD + 4000pps, it calculates automatically so that a curve may become smooth.

#### 4-4 Control screen

#### • Initial screen

| * | * | * | * | * | * | Р | М | 1 | 6 | С | - | 1 | 6 | * | * | * | * | * | * |
|---|---|---|---|---|---|---|---|---|---|---|---|---|---|---|---|---|---|---|---|
| S | Т | Е | Р | Р | Ι | N | G |   | М | 0 | Т | 0 | R |   |   |   |   |   |   |
| С | 0 | N | Т | R | 0 | L | L | Е | R |   | ٧ | e | r | < | 1 |   | 0 | 0 | > |
| Т | S | U | J | I | - | D | Е | N | S | Н | Ι |   | С | 0 |   | L | Т | D | , |

Current firmware version is displayed at screen just after turning on the power.

#### • Motor drive screen

| A Pos. | 0 | 0 | Н |   | Т | Р | 0 |   | 0 | 1 | 2 | 3 | 4 | 5 | 6 | 7 | 8 | 9 |
|--------|---|---|---|---|---|---|---|---|---|---|---|---|---|---|---|---|---|---|
| B Pos. | 0 | 1 | Н | # | Т | Р | 1 | _ | 0 | 1 | 2 | 3 | 4 | 5 | 6 | 7 | 8 | 9 |
| C Pos. | 0 | 2 | М | # | Т | Р | 2 | - | 0 | 1 | 2 | 3 | 4 | 5 | 6 | 7 | 8 | 9 |
| D Pos. | 1 | 5 | L |   | Т | Р | 3 |   | 0 | 1 | 2 | 3 | 4 | 5 | 6 | 7 | 8 | 9 |
|        |   | 1 |   | 2 |   | 1 |   |   |   |   |   |   |   |   |   |   |   |   |

This is default screen when you control the motors. 4 channels which allocated Pos. A to D pulse position are displayed. Colored area means cursor moveable area at local mode.

| No. | Data          | Function                                                                                                    |
|-----|---------------|----------------------------------------------------------------------------------------------------|
| 1   | Channel No.   | The display of the allocated channel at A to D Position. You can change these channel with "CH SEL" switch and numeric keys. The same channel at two position is prohibited.                                                                            |
| 2   | Drive speed   | You can select motor driving speed from "HSPD", "MSPD", and "LSPD" with "CHG" button. Please check the exact speed at SETUP mode Page3 Speed setting (page 22) or remote commands.                                                                      |
| 3   | Timing signal | The display of timing out signal status. If displayed "#" here, timing out signal output status is ready. If not, signal is not outputted. Each time the "CHG" button is pushed, a state changes. See "8 Timing out signal output" (page 47) in detail. |

| No. | Data                                       | Function                                                                                                    |
|-----|--------------------------------------------|----------------------------------------------------------------------------------------------------|
| 4   | Timing signal output port  Channel comment | The display of from which port a timing signal is outputted. In V1.01 or later, "" is displayed when the output port is not assigned to all the port. You can select display data at this area with "CHG" button.  •Timing signal output port  Timing out port 0 to 3 are allocated at displayed position A to D.  •Channel comment  Each channel is able to be named 3 letter.  See "10-1 Channel comment setting" (Page 55) in detail. |
| 5   | Current pulse position                     | Displays current pulse position for each position.                                                                                                    |

#### Mode setup screen

Push 1: DSP at motor drive screen, display changes into mode setup screen.

| 0 | 0 | М | R | Ε | L |   | 0 | 1 | 2 | 3 | 4 | 5 | 6 | 7 | 8 | 9 |
|---|---|---|---|---|---|---|---|---|---|---|---|---|---|---|---|---|
| 0 | 1 | М | R | Ε | L | ı | 0 | 1 | 2 | 3 | 4 | 5 | 6 | 7 | 8 | 9 |
| 0 | 2 | М | R | Ε | L | - | 0 | 1 | 2 | 3 | 4 | 5 | 6 | 7 | 8 | 9 |
| 1 | 5 | L | R | Ε | L |   | 0 | 1 | 2 | 3 | 4 | 5 | 6 | 7 | 8 | 9 |

On this screen, various parameter setup at the time of a motor drive is performed.

Push 2: MODE, changes motor active mode "REL -> ABS -> SCN -> H.P -> REL". Setting value differ in each mode.

LED on the 3: **SETUP** blinks during mode setup screen.

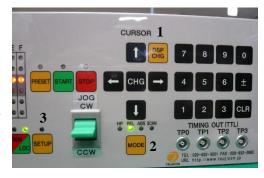

Display value for each motor active mode are below.

REL: Enter relative drive pulse value when you push START.

ABS: Enter absolute drive pulse value when you push START.

SCN: Enter preset value when you push PRESET.

H.P: If you have found the home position at this position, displays

its data. If not, displays "NO\_HOME POS.". Home position data

is rewritable if you have found it.

When you change these values, move the cursor where you change with cursor button and enter the new value with numeric keys. Inverts the Sign of value with  $\pm$ , resets entering value with  $\overline{\text{CLR}}$ .

Entering value is displayed with zero suppression. If you move cursor up and down, entering value is fixed and displayed with zero-fill.

#### 4-5 Home Position Set and Search drive

Home position of the unit is set by home position search drive. If the sensor of the origin point (H.P switch) is detected, motor will stop automatically and the moving direction and the origin point at the time of detection are memorized on a main unit.

#### • At the beginning

A setup of H.P can be set up by connecting with H.P LS switch of LS connector and detecting the origin point sensor arranged at the mechanical origin point.

To set H.P, you need to decide the direction of detecting origin point.

In the case of the following figure, detect way is CW.

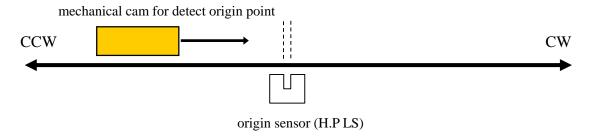

Once detect the origin point, motor stopped automatically and memorize the direction and H.P pulse data. In this case, motor speed must be low within response time of sensor. You need to check the set speed.

#### Selection of detecting ways

There are three ways of detecting origin point.

Some are in case of memorized data had existed and another is in case of no memorized data.

| METHOD | ORIGINAL<br>STATE            | DETECT WAY          | PROCEDURES                                         | ACCURACY | TIME  |
|--------|------------------------------|---------------------|----------------------------------------------------|----------|-------|
| A      | NO<br>MEMORIZED<br>DATA      | MANUAL              | Manual operation JOG CW, CCW or START + JOG CW,CCW | AVERAGE  | SHORT |
| В      | NO<br>MEMORIZED<br>DATA      | SEMI<br>AUTOMATICAL | Hold "START" switch more than 1 sec.               | GREAT    | LONG  |
| С      | EXISTED<br>MEMORIZED<br>DATA | SEMI<br>AUTOMATICAL | Push "START" switch.                               | GREAT    | SHORT |

#### [METHOD A]

mechanical cam for detect origin point

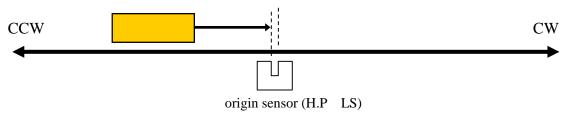

When you set H.P to direction CW, you have to set motor position to CCW side against origin sensor, then move motor from CCW to CW side by operation switch JOG CW or START + JOG CW.

Once detect the origin point, motor stopped suddenly, origin point procedures finished.

Then the position of pulse data is memorized and the direction approaching a sensor is also memorized. (In the case of the above figure the CW direction)

This way is applicable also to the detection in the case of using HP sensor as CWLS or CCWLS. (In that case, input CWLS or CCWLS also into HPLS)

# [METHOD B]

The following example is the case that the direction of the origin point detection is CW. The start direction of the origin point detection set in the opposite direction of the direction of the origin point detection.

(You can set at "Page6 Home position setting" (Page 24))

#### (a). In case of start position is in CW side against origin point

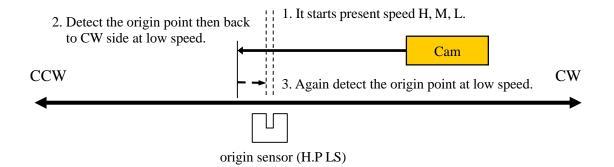

#### (b). In case of start position is in CCW side against origin point

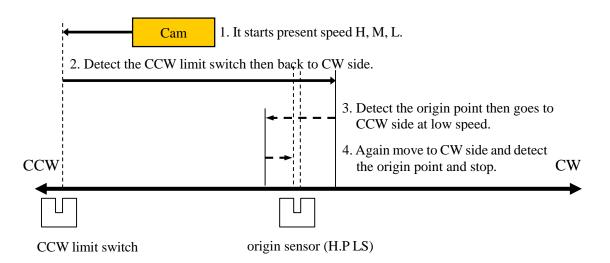

If a starting point sensor is detected, it will pass at first. And it will stop, if it passes

completely, and it goes to the origin point by LSPD. Motor stopped suddenly, if the origin point sensor is detected from a direction opposite to the direction which started detection of the origin point. Then the position of pulse data is memorized and the direction approaching a sensor is also memorized.

While in this procedures, if you stop this operation by "STOP" switch or command, H.P hadn't been finished.

If in this procedures, CW or CCW limit switch or digital limit switch is activate, detecting procedures continue until "STOP" switch on.

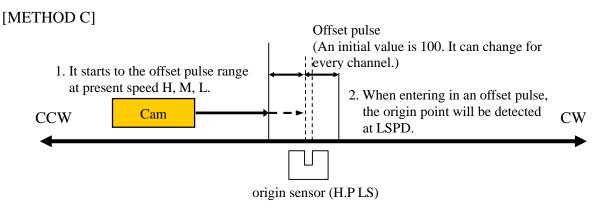

This way is used when the origin point information is memorized by the way previously described. The origin point is detected automatically based on the information memorized.

If you push START button, motor goes to origin point ± offset pulse area by preset speed. When motor enter the offset area, then goes to origin point at low speed. Motor stopped suddenly, if the origin point sensor is detected, and H.P procedures finished. While in this procedures, CW, CCW limit switch activate or push STOP button, this procedure stopped. In this case the origin point position information is cleared.

When you want to set up the origin point using old origin point detection data, setting data can be returned by "Page6 Home position setting" (Page 24) of SETUP screen.

#### 4-6 Hand box (Optional)

In local mode operation, you can control a motor using the panel directly.

In addition, you can control a motor using Hand box (sold separately).

Connect the Hand box to HAND BOX connector. And select the type of the Hand box in the item "HAND BOX CONT" in the 9 page of the SETUP mode from the below types.

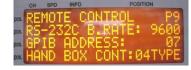

- 04TYPE Hand box controller (PM16-HDX 4 axis control)
   You can select one channel from A, B, C, D that are displayed on LCD, and you can control it.
  - 1. Channel select switch Select one channel from A, B, C, D that are displayed on LCD.
  - Speed change switch
     In local mode, you can change the speed of the specified channel from HSPD, MSPD and LSPD.

In remote mode, it becomes the STOP button. (see below)

3. JOG switch

When you press once, it gives the instruction once in the direction (CW or CCW) in which you move the JOG switch.

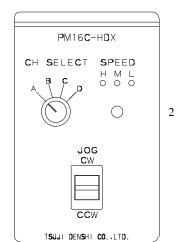

1

3

It is same function of the JOG switch of PM16C-16 front panel.

- 02TYPE Hand box controller (PM16-HDX 2 axis simultaneous control) Simultaneous control of channels A and B, which is displayed on the display is possible.
  - Speed change switch
     In local mode, you can change the speed of the channel A,B from HSPD, MSPD and LSPD.
     In remote mode, it becomes the STOP button. (see below)
  - 2. CH A JOG switch

It is the same function as the JOG switch of the front pannel of PM16C-16, and it operates the channel A which is displayed on LCD display. When you press once, it gives the instruction once in the direction (CW or CCW) in which you move the JOG switch.

If press and hold, it continues to operate.

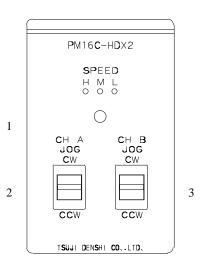

#### 3. CH B JOG switch

It is the same function as the JOG switch of the

front pannel of PM16C-16, and it operates the channel B which is displayed on LCD display.

When you press once, it gives the instruction once in the direction (CW or CCW) in which you move the JOG switch. If press and hold, it continues to operate.

- 16TYPE Hand box controller (PM16-HDX16 16 axis selected control) Control a channel that is selected from 16 channels.
  - Channel indicated LED
     It displays the channel that is controlled, and it displays a channel as Hexadecimal number (0 ~ F).
  - 2. Channel select switch (useful in local mode) Select the channel that want to control by this switch.
  - 3. Speed change switch (useful in local mode)
    In local mode, you can change the speed of
    the channel A,B from HSPD, MSPD and LSPD.
    In remote mode, it becomes the STOP button.
    (see below)

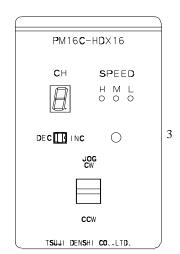

1

2

4

4. JOG switch (useful in local mode)

When you press once, it gives the instruction once in the direction (CW or CCW) in which you move the JOG switch. If press and hold, it continues to operate.

#### · About Speed change switch

In remote mode, all of LED H/M/L will light, if the button is pressed and held more than 3 seconds. And Speed change switch will act as STOP button at this time. This feature will be canceled, if the button is pressed and held more than 3 seconds, again.

# 5 SETUP MODE

All channel motor initial data and communication line setting operation is available at this mode. Push SETUP button at Local mode, LOCAL drive mode and SETUP mode are exchanged. SETUP mode contains 11 pages. You can increment the page with clicking JOG switch to CW, and decrement to CCW.

The colored area shows cursor moveable point.

Unless specified otherwise, you can change the parameters by the center of the cursor key "CHG" button.

## 5-1 Page1 Motor activation, limit switch setting

|   |   |   |   | 1 |   |   |   |   |   |   |   |   |   |   | 2 |   |   |   |   | _ |
|---|---|---|---|---|---|---|---|---|---|---|---|---|---|---|---|---|---|---|---|---|
| С | Н | : | 0 | 0 |   |   | М | 0 | Т | 0 | R | : | Е | N | Α |   |   | Р | 1 |   |
| Н |   | 0 | F | F |   | : | Е | N | Α | 3 | Р |   | М | 0 | D | : | Р |   | Р | 4 |
| С | W |   |   | L | S | : | Е | N | Α | 5 | N |   | С | 6 | _ |   |   |   |   |   |
| С | С | W |   | L | S | : | Е | N | Α |   | N |   | 0 |   |   |   |   |   |   |   |

#### 1: SETUP channel selection

It shows the channel under setting. You can change the channel by the numeric keypad. " $\pm$ " button increments channel number. "CLR" button decrements channel number. You can use Channel select switch in A.pos to change setting channel.

2: Motor control ENA/DIS default : ENA

ENA: Motor control is enable.

DIS: Motor control is disable. CW/CCW LS light.

3: Motor hold off ENA/DIS default : ENA

The hold-off function, you can set whether or not to enable you to release the power supply current to the motor when the motor is stopped.

ENA: hold-off signal is enable.

DIS: hold-off signal is disable.

4: Pulse output mode P\_P/P\_D/PDR default : P\_P

Selection of the motor driving system.

P\_P: PULSE-PULSE motor access

P\_D: PULSE-DIRECTION motor access

DIRECTION signal becomes H in the CW operation.

PDR: PULSE-DIRECTION REVERSE motor access

DIRECTION signal becomes H in the CCW operation.

5: Limit Switch ENA/DIS default : ENA

Set independently in CW / CCW the enable or disable of the limit switch.

ENA: Motor will stop when it detects a signal limit.

DIS: Motor does not stop even if the detection limit signal.

6: Contact setting of the limit switch N.O/N.C default: N.O

Set independently CW / CCW the contact logic of the limit switch.

The right "\_" will change to "□" When the limit switch is active.

N.O: Select when using the limit switch normally open (A contact).

N.C: Select when using the limit switch normally close (B contact).

## 5-2 Page2 Digital limit switch setting

|   |   |   |    | 1 |   |   |   |   |   |   |   |   |   |   |   |   |   |   |   | _ |
|---|---|---|----|---|---|---|---|---|---|---|---|---|---|---|---|---|---|---|---|---|
| С | Н | : | 0  | 0 |   |   | D | I | G | I | Т | Α | L |   | L | S |   | Р | 2 |   |
| С | W |   | :  | D | I | S | 2 |   | 0 | 1 | 2 | 3 | 4 | 5 | 6 | 7 | 8 | 9 | 1 | 3 |
| С | С | W | •• | D | I | S |   |   | 0 | 1 | 2 | 3 | 4 | 5 | 6 | 7 | 8 | 9 |   |   |
| В | Α | С | K  | L | Α | S | Н |   |   |   |   |   |   |   | _ | 9 | 9 | 9 | 9 | 4 |

1. : SETUP channel selection

Same as Page 1.

2. : Digital limit switch ENA/DIS default : ENA

Set enable or disable of digital limit switch.

It will be set simultaneously in CW / CCW direction.

If enabled, when the CCWLS value less than or more than the CWLS value, it does not work in that direction.

ENA: Digital limit switch is enabled.

DIS: Digital limit switch is disabled.

3. : Digital limit switch value

Setting range:-2,147,483,647 ~ +2,147,483,647

Initial value: CW/+1,000,000 CCW/-1,000,000,

Set the limit value when digital limit switch is enabled with numeric keypad.

4. :Backlash data Setting range:-9999 ~ +9999 Initial value:+100

You can set the amount of backlash movement to be performed in remote mode with numeric keypad.

#### • For digital limit switch

In the case of CWLS, digital limit switch is activated when it exceeds the set value, the motor will not work in that direction. In the case of CCWLS, digital limit switch is activated when it becomes less than the set value, the motor will not work in that direction.

Since entering the stop operation at the time the digital limit switch is on, it will overrun the set value if the speed setting is fast. It does not mean that we are guaranteeing the motor will not move out of range of the limit switch, set the value to be able to secure a sufficient stop interval when setting.

#### 5-3 Page3 Speed setting

1

| С | Н | : | 0 | 0 |   |   | S | Р | Е | Е | D | ( | р | р | s | ) |   | Р | 3 |
|---|---|---|---|---|---|---|---|---|---|---|---|---|---|---|---|---|---|---|---|
| Н | : | 5 | 0 | 0 | 0 | 0 | 0 | 0 |   |   |   |   |   |   |   |   |   |   |   |
| М | : | 5 | 0 | 0 | 0 | 0 | 0 | 0 |   |   | J | 0 | G |   | : | 0 | 0 | 0 | 1 |
| L | : | 5 | 0 | 0 | 0 | 0 | 0 | 0 |   |   | R | Α | Т | E |   |   | 1 | 1 | 5 |

2

1. : SETUP channel selection

Same as Page 1.

2. : Driving speed setting

Setting range: 1 ~ 5,000,000

Initial Value: HSPD/3,700 MSPD/650 LSPD/10

You can set the speed when moving HSPD (high speed), MSPD (middle speed),

and LSPD (low speed). The setting unit is pps (pulse per second).

Please enter it using the numeric keypad.

These rates will be used in a mobile speed setting on page 11.

3. :JOG STEP value Setting range: 1 ~ 9,999 initial value:1

Set the number of steps of the JOG switch in local mode by numeric keypad.

4. : Acceleration and deceleration rate Setting range:0 ~ 115 initial value:13

Set the acceleration when the motor is accelerating or decelerating by numeric keypad. It becomes sudden stop or sudden acceleration this value is larger. For more information, please refer to the rate table "12-1 Acceleration and Deceleration Rate". (64 pages)

# 5-4 Page4 Acceleration and deceleration setting

1

| С | Н | : | 0 | 0 |   |   | Α | С | С | & | S | Т | 0 | Р |   |   |   | Р | 4 |
|---|---|---|---|---|---|---|---|---|---|---|---|---|---|---|---|---|---|---|---|
| Α | С | С | _ | М | 0 | D | Ε |   | : |   |   |   | Т | r | a | р | е | 2 |   |
| S | Т | 0 | Р | _ | М | 0 | D | Ε |   | L |   | S | : | S | ∟ | 0 | W | 3 |   |
|   |   |   |   |   |   |   |   |   |   | Р |   | В | : | F | Α | S | Т | 4 |   |

1. :SETUP channel selection

Same as Page 1.

2. : Selection of acceleration and deceleration format

Const / Trape / Schar default: Trape

Select a deceleration mode from Constant-velocity operation (Const) or Trapezoidal acceleration and deceleration operation (Trape) or S-curve acceleration and deceleration operation (Schar).

Refer to the movement speed setting on Page 11 for more information.

3. : Selection of stop mode: In case of limit switch

SLOW/FAST default: SLOW

Select from the FAST (Sudden stop) or SLOW (Deceleration stop) how to stop when it detects a limit switch.

4. : Selection of stop mode: In case of push button. (Panel operation)

SLOW/FAST default: SLOW

Select from FAST (Sudden stop) or SLOW (Deceleration stop) how to stop when you push the STOP button in local mode.

## 5-5 Page5 REL/ABS/SCAN PRESET data setting

|   |   |   |   | I |   |   |   |   |   |   |   |   |   |   |   |   |   |   |
|---|---|---|---|---|---|---|---|---|---|---|---|---|---|---|---|---|---|---|
| С | Н | : | 0 | 0 |   | М | 0 | D | E | _ | D | Α | Т | Α |   |   | Р | 5 |
| R | Е | Г |   | : | - | 0 | 1 | 2 | 3 | 4 | 5 | 6 | 7 | 8 | 9 | 2 |   |   |
| Α | В | S |   | : | - | 0 | 1 | 2 | 3 | 4 | 5 | 6 | 7 | 8 | 9 | 3 |   |   |
| S | С | Α | N | : |   | 0 | 1 | 2 | 3 | 4 | 5 | 6 | 7 | 8 | 9 | 4 |   |   |

Also in the "mode display screen", settings on this page is available.

1. : SETUP channel selection

Same as Page 1.

2. : REL mode set value

Setting range:  $-2,147,483,647 \sim +2,147,483,647$ 

Initial value: +10,000

Set the pulse value that relative movement when you press the START button in local mode.

3. : ABS mode set value

Setting range:  $-2,147,483,647 \sim +2,147,483,647$ 

Initial value: 0

Set the absolute movement of the pulse value when you press the START button in local mode.

4. : SCAN mode set value

Setting range:  $-2,147,483,647 \sim +2,147,483,647$ 

Initial value: 0

Set the value to be preset when you press the PRESET button in local mode.

#### 5-6 Page6 Home position setting

2 3 0 0 0 6 Н Н Ρ L S : Ε Ν Α Ν G S Т Т C C 4 ( C C 0 R Α R W М W 9 9 F S Ρ U Ε 9 9 0 F Ε Т L S Р S 0 1 2 3 4 5 6 7 8 9 Μ Ε Μ 0

1. : SETUP channel selection

Same as Page 1.

2. :Home position switch setting: ENA/DIS default: ENA

Set the enable or disable of the home position switch.

ENA: It detects the home position signal

DIS: It does not detect the home position signal.

3. :Home position switch contact setting: N.O/N.C default :N.O

Set the contact logic of the home position switch.

The right "\_" will change to "\(\sigmu\)" when home position switch is active.

N.O: Select when using the home position switch normally open (A contact).

N.C: Select when using the home position switch normally close (B contact).

4. :Selection of running direction for detect the origin point: CW/CCW default :CW

In carrying out the home position detection in automatic, it is the direction you want to move to the first by pressing the START button.

CW: Set to CW the origin detection start direction

CCW: Set to CCW the origin detection start direction

5. : Origin detection direction: CW/CCW

When it is stopped by detecting the origin, direction heading for the origin will be recorded. You cannot change this value.

6. : Origin detection offset pulse: Setting range: 1 ~ 9999 initial value: 100

In carrying out the re-detection of the origin, set the range to be detected at a reduced speed at the origin around the position.

7. : Home position of origin point:

Setting range: -2,147,483,647 ~ +2,147,483,647

Initial value: NO HOME. POS

When origin point had been set, this position data is displayed.

When origin point hadn't been set, display is "NO H.P.".

In the case of undetected origin, the origin that was last set will be set by the "CHG" button. When the origin has been set, you can change the origin position by entering a value in the numeric keypad. In addition, it is possible to cancel to the state of origin undetected in the "CHG" button at this time.

#### 5-7 Page7 TIMING OUT setting

For more information about the TIMING OUT signal, see page 47.

| С | Н | : | 0 | 0 |   | Т | 0 | U | Т | : | <sup>2</sup> <b>P</b> |   | 1 | m | s |   | Р | 7 |
|---|---|---|---|---|---|---|---|---|---|---|-----------------------|---|---|---|---|---|---|---|
| S | Т | Α | R | Т |   | : |   | - | 0 | 1 | 2                     | 3 | 4 | 5 | 6 | 7 | 8 | 9 |
| S | Т | 0 | Р |   |   | : |   | - | 0 | 1 | 2                     | 3 | 4 | 5 | 6 | 7 | 8 | 9 |
| Р |   | I | N | Т | ٧ | : |   |   | 0 | 1 | 2                     | 3 | 4 | 5 | 6 | 7 | 8 | 9 |

1. :SETUP channel selection

Same as Page 1.

:TIMING OUT mode set DIS/GATE/P.200ns/P.10us/P.100us/P.1ms 2.

default: P.1ms

Select the type of when outputting TIMING OUT signal.

: Signal output disabled DIS

GATE : GATE mode output. Signal out between START and STOP.

P.200ns: Pulse output of 200ns P.10us : Pulse output of  $10 \mu$  s P.100us: Pulse output of  $100 \mu$  s : Pulse output of 1ms

: TIMING OUT Start Position

Setting range:  $-2,147,483,647 \sim +2,147,483,647$ 

Initial value: +1000

Set the starting point of the interval to perform TIMING OUT signal output of the above.

4. :TIMING OUT Stop Position

Setting range:  $-2,147,483,647 \sim +2,147,483,647$ 

Initial value: +10000

Set the end point of the interval to perform TIMING OUT signal output of the above.

:TIMING OUT Interval Pulse 5.

Setting range:  $0 \sim +2,147,483,647$ 

Initial value: 200

When TIMING OUT signal is a pulse, you can set the pulse interval in TIMING

OUT output period.

#### 5-8 Page8 TIMING OUT channel setting

It displays which channels are assigned to TIMING OUT four output ports From software version 1.01, channel fixed mode of the output port has been added. You can

use TIMING OUT output of the specified channel, regardless of the display.

| Т | Ι | М | I | N  | G |   |   | Т | Р | 0 | : | С | Н | 0 | 0 | Р | 8 |
|---|---|---|---|----|---|---|---|---|---|---|---|---|---|---|---|---|---|
| 0 | C | Т |   |    |   |   |   | Т | Р | 1 | : | C | Н | 0 | 1 |   |   |
| S | Ε | Т | Т | Ι  | N | G |   | Т | Р | 2 | : | C | Н | 0 | 2 |   |   |
| М | 0 | D | Е | •• | F | I | Х | Т | Р | 3 | : | С | Н | 0 | 3 |   |   |

2

1. :TIMING OUT mode setting NOM/FIX default: NOM

1

Select the TIMING OUT output channel setting mode.

NOM: Output from the channel being displayed.

(This is the same as Ver 1.00 and PM16C-04XDL)

FIX: Output from the channel that has been set.

(TIMING OUT channel fixed mode)

Regardless of the display, the signal of the channel that has been set is output.

2. : TIMING OUT output channel

When you select the FIX in 1, you can set the channels that will be assigned.

Set by using the CH SEL switch or numeric keypad.

It cannot be set to the same channel as two or more locations.

## 5-9 Page9 Parameters of remote mode setting

| R | E | М | 0 | Т | Е |   | С | 0 | N | Т | R | 0 | L |   |   |   |   | Р | 9 |   |
|---|---|---|---|---|---|---|---|---|---|---|---|---|---|---|---|---|---|---|---|---|
| R | S | - | 2 | 3 | 2 | C |   | В | - | R | Α | Т | Е | : | 3 | 8 | 4 | 0 | 0 | 1 |
| G | Р | I | В |   | Α | D | D | R | Е | S | S | : |   |   |   |   |   | 3 | 1 | 2 |
| Н | Α | N | D |   | В | 0 | Х |   | С | 0 | N | Т | : | 0 | 4 | Т | Υ | Р | Ε | 3 |

1. : RS-232C baud rate set Initial value :38400

Select the baud rate of the RS-232C communication from 2400, 4800, 9600, 19200, 38400

2. :GP-IB address Setting range:2 ~ 31 Initial value:7

Set the address of the GP-IB communication with numeric keypad.

3. : Hand box type 04TYPE/02TYPE/16TYPE default :04TYPE

Set this parameter to match the type of hand box connected.

See "Hand box (optional)" (page 17) for details of the hand box.

## 5-10 Page10 LAN setting

| L | Α | N |   | S | E        | Т | Т | I | N | G |   |   |   |   |   |    | Р | 1 | 0 |   |
|---|---|---|---|---|----------|---|---|---|---|---|---|---|---|---|---|----|---|---|---|---|
| М | Α | С |   |   | <b>~</b> | 1 | Α | 2 | В | 3 | С | 4 | D | 5 | E | 6  | F | > |   | 1 |
| I | Р |   |   | 1 | 9        | 2 |   | 1 | 6 | 8 |   | 0 | 0 | 1 |   | 0  | 5 | 5 |   | 2 |
| Р | 0 | R | Т |   | 0        | 7 | 7 | 7 | 7 |   | R | Е | Р | L | Υ | •• | D | I | S | 4 |

1. : MAC address

It's MAC address inside LAN module.

2. : IP address Initial value:192.168.1.55

Set the IP address of PM16C-16 with the cursor keys and a numeric keypad.

3. :PORT number Initial vaule:7777

Set the PORT number of PM16C-16 with numeric keypad.

Can be set up to 1-32767, but the recommended value is 10000-10999.

4. : Settings for all response mode ENA/DIS default :DIS

In remote communication, there are commands that do not response (like "OK" or "NG"). In PM16C-16, mode of adding the response to all commands have been added. You can enable / disable the mode. For more information, please refer to "10-2 All reply mode" (page 58).

# 5-11 Page11: Program version change, return time from mode set screen, and LCD brightness adjustment

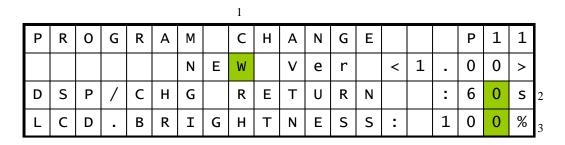

1. : To change software version NEW/OLD

Select the firmware version.

See "11 Firmware version up" (Page 62) for more information.

2. : Return time from mode set screen Setting range: 0 ~ 99 Initial value: 60

In the "control screen", it changes to "mode display screen" by pressing the "DSP CHG" button. If you do not operate during the number of seconds set here, the screen will return to the "control screen".

It does not return until you press the "DSP CHG" button again if it is set to 00.

3. : LCD brightness adjustment Setting range: 1 ~ 100 Initial value: 100 Set the brightness of LCD with numeric keypad.

# 6 Operation of Motor

Here, you will move the motor actually.

Prior to actually drive, complete the following settings.

- •Connecting to an external device driver, limit switches, etc. (Page 8)
- •Configuring the driving speed. (Page 22)
- •Configuring the amount of movement (only the absolute value and relative value movement) (Page 13)

Operate the motor, after the setup is complete.

## 6-1 Local mode operation

- 1: Display the channel of the motor moving on LCD.

  If it does not appear, try changing the channel using the CH SEL switch.
- 2: Press the A ~ D button that corresponds to move the motor, and light the LED on upper side of button.
  - Motor that is indicated by LED, will move when you operate the JOG switch or press green START button.
- 3: Press the MODE button, and choose how to move from four types of REL, ABS, SCAN, and HP.

The moving method that is showed by lit, is currently selected.

4: Start the motor moving, when the START button is pressed.

| (REL)  | Move relative movement amount that has been set.                |
|--------|-----------------------------------------------------------------|
| (ABS)  | Move for absolute point amount that has been set.               |
| (SCAN) | Green lanp at start button keep brighting, and start            |
|        | moving for the direction of jog switch you pushed.              |
| (HP)   | See 4-5 Home Position Set and Search drive (Page 15) in detail. |

5. Motor stops moving if you press the STOP button or limit switch is activated or etc.

#### 6-2 Remote/Local switching command

On REMOTE mode, you can choose the motor for driving by commands. Commands for motor move and setting are ignored at LOCAL mode.

| Command | REM       | LOC                                      | Select REMOTE control mode or LOCAL control mode. |  |  |  |  |  |  |
|---------|-----------|------------------------------------------|---------------------------------------------------|--|--|--|--|--|--|
| Reply   | Nothin    | othing                                   |                                                   |  |  |  |  |  |  |
| Remarks | It is val | is valid only when all motor is stopped. |                                                   |  |  |  |  |  |  |

# 6-3 Command to read out of motor status

<ch>: 0 ~ F(Hexadecimal) for channel.

| Command | STS?                                                                                                    | Read motor status which is displayed on LCD.                                                                                                    |
|---------|----------------------------------------------------------------------------------------------------|----------------------------------------------------------------------------------------------------|
|         | <rl>&lt;0123&gt;/<d< td=""><td>NR&gt;/<ls>/<mt>/<pos>/<pos>/<pos></pos></pos></pos></mt></ls></td></d<></rl> | NR>/ <ls>/<mt>/<pos>/<pos>/<pos></pos></pos></pos></mt></ls>                                                                                                    |
|         | <rl></rl>                                                                                                    | R/ REMOTE control mode<br>L/ LOCAL control mode                                                                                                    |
|         | <0123>                                                                                                    | Show displayed motor CH No. at 1 digit hex. The order of this data is applied on <dir>, <ls>, <mt>, and <pos>.</pos></mt></ls></dir>                                                                                                    |
|         | <dir></dir>                                                                                                  | P/ Moving for CW direction<br>S/ Stopping<br>N/ Moving for CCW direction                                                                                                    |
| Reply   | <ls></ls>                                                                                                    | Hold off and LS status (hex) When these signals are activating, its bits stands 1. b3: HOLD off b2: HP LS b1: CCW LS b0: CW LS                                                                                                    |
|         | <mt></mt>                                                                                                    | Indicate current motor status by 2 digit hex. b7:ESEND :Emergency stop command executed. b6:SSEND :Normal stop command executed. b5:LSEND :Stopped by LS signal. b4:COMERR : Command error  b3:ACCN :Decelerating b2:ACCP :Accelerating b1:DRIVE :Motor is moving. b0:BUSY :Driving or dealing with command. |
|         | <pos></pos>                                                                                                  | Displaying current position with signed 7 digit decimal.  Digit is increased if data is more than 10 million.                                                                                                    |
| Example | STS? Reply:<br>R1234/PSSN/0                                                                                  | A80/07300003/+0002784/+0000000/-0001239/-0005009                                                                                                    |
| Remarks |                                                                                                    |                                                                                                    |

| Command | STS <ch>? Read the specified CH motor data. Data format is same of "STS" command.</ch> |                                                                                                    |  |  |  |  |  |
|---------|----------------------------------------------------------------------------------------|----------------------------------------------------------------------------------------------------|--|--|--|--|--|
| Reply   |                                                                                        | <rl><ch><dir><ls><mt><pos> Data format is same as "STS?" except <ch>.  <ch> Shows read out CH on hex.</ch></ch></pos></mt></ls></dir></ch></rl> |  |  |  |  |  |
| Example | STS1? Reply:<br>R1P007+0002784                                                         |                                                                                                    |  |  |  |  |  |
| Remarks |                                                                                        |                                                                                                    |  |  |  |  |  |

<ch>: 0 ~ F(Hexadecimal) for channel.

| Command | STS_16?                                                                                                    | Read all 16ch motor status.                                                                                                    |  |  |
|---------|----------------------------------------------------------------------------------------------------|----------------------------------------------------------------------------------------------------|--|--|
|         | <dir><dir>····<dir>/<mt><mt><mt><mt><mt><mt><mt><mt>&lt;</mt></mt></mt></mt></mt></mt></mt></mt></dir></dir></dir> |                                                                                                    |  |  |
|         | <dir></dir>                                                                                                    | P/ Moving for CW direction S/ Stopping N/ Moving for CCW direction  The order of data is from CH0 to CHF, and one character a                                                                                                    |  |  |
|         |                                                                                                    | motor, and describes 16 characters.  Indicate current motor status by 2 digit hex.                                                                                                    |  |  |
| Reply   | <mt></mt>                                                                                                    | b7:ESEND :Emergency stop command executed. b6:SSEND :Normal stop command executed. b5:LSEND :Stopped by LS signal. b4:COMERR : Command error  b3:ACCN :Decelerating b2:ACCP :Accelerating b1:DRIVE :Motor is moving. b0:BUSY :Driving or dealing with command.  The data is in order from CH0 to CHF. |  |  |
| Example | STS_16? Reply:<br>SSSSPSSSSSNSSSS/00000080030000000000000000000000000                                              |                                                                                                    |  |  |
| Remarks | New command at PM16C-16.                                                                                           |                                                                                                    |  |  |

# • Limit switch(LS) status read command

| Command | LS? Read displayed 4 CH motor on LCD LS status. |                                                                                                    |  |  |  |
|---------|-------------------------------------------------|----------------------------------------------------------------------------------------------------|--|--|--|
|         | <0123> <ls></ls>                                |                                                                                                    |  |  |  |
|         | <0123>                                          | Show displayed motor CH No. at 1 digit hex. The order of this data is applied on <ls>.</ls>                                    |  |  |  |
| Reply   | <ls></ls>                                       | Hold off and LS status (hex) When these signals are activating, its bits stands 1. b3: HOLD off b2: HP LS b1: CCW LS b0: CW LS |  |  |  |
| Example | LS? Reply: 0123888B                             |                                                                                                    |  |  |  |
| Remarks |                                                 |                                                                                                    |  |  |  |

| Command | HDSTLS?                                                                           | Read displayed 4 CH motor on LCD hardware and software LS status.                                                                                                    |  |  |
|---------|-----------------------------------------------------------------------------------|----------------------------------------------------------------------------------------------------|--|--|
|         | <0123> <hdls><stls></stls></hdls>                                                 |                                                                                                    |  |  |
|         | Show displayed motor CH No. at 1 digit hex. The order of is applied on <ls>.</ls> |                                                                                                    |  |  |
| Reply   | <hdls><br/><stls></stls></hdls>                                                   | Hold off and LS status (hex) When these signals are activating, its bits stands 1. <hdls> means from connected LS signal. <stls> means from software LS signal. Data bit at b3 and b2 is always 0 on <stls>.  b3: HOLD off b2: HP LS b1: CCW LS b0: CW LS</stls></stls></hdls> |  |  |
| Example | HDSTLS?                                                                           | Reply: 0123888B0000                                                                                                    |  |  |
| Remarks |                                                                                   |                                                                                                    |  |  |

| Command | LS_16?                                                                |                     | Read all 16CH motor LS status. |  |
|---------|-----------------------------------------------------------------------|---------------------|--------------------------------|--|
|         | <ls><l< td=""><td>S&gt;···<ls>&lt;</ls></td><td>LS&gt;</td></l<></ls> | S>··· <ls>&lt;</ls> | LS>                            |  |
| Reply   | <ls> When thes b3: HOLE b2: HP LS b1: CCW b0: CW L</ls>               |                     | LS                             |  |
| Example | LS_16? Reply: 888B888888888888888888888888888888888                   |                     |                                |  |
| Remarks | New command at PM16C-16.                                              |                     |                                |  |

# Commands for current position read or set

| Command  | PS? <ch></ch>     |                      | Read current position of specified motor.                    |  |  |
|----------|-------------------|----------------------|--------------------------------------------------------------|--|--|
| Argument | <ch> Channel</ch> |                      | Specify in the Hexadecimal number 0~F to read out the motor. |  |  |
| Reply    | ±ddde             | dddd (Signed         | Integer 7-digit and more)                                    |  |  |
| Example  | PS?4<br>-00001    | PS?4 Reply: -0000135 |                                                              |  |  |
| Remarks  |                   |                      |                                                              |  |  |

# <ch>: 0 ~ F(Hexadecimal) for channel

| Command | PS_16? Display current position for all channel.               |                                                                                                    |  |  |  |
|---------|----------------------------------------------------------------|----------------------------------------------------------------------------------------------------|--|--|--|
|         | <pos>/<pos>/···/<pos></pos></pos></pos>                        |                                                                                                    |  |  |  |
| Reply   | <pos></pos>                                                    | POS> Display the current position with the signed Integer 7-digit and more, in order from ch0. Each channel is separated by "/". |  |  |  |
| Example | PS_16? Reply: +0000000/-0015000/-0004500/···/+0018000/+0001000 |                                                                                                    |  |  |  |
| Remarks | New command at PM16C-16.                                       |                                                                                                    |  |  |  |

| Command  | PS <ch><pos></pos></ch>                          |  | Preset current position.        |  |
|----------|--------------------------------------------------|--|---------------------------------|--|
| Argument | <pos> position</pos>                             |  | -2,147,483,647 ~ +2,147,483,647 |  |
| Reply    | Nothing                                          |  |                                 |  |
| Example  | PS2+10000 Current position of CH2 set to +10000. |  |                                 |  |
| Remarks  | Only remote mode. And the motor is stopped.      |  |                                 |  |

# 6-4 Motor control command

# • JOG step drive command

| Command  | JOG <d><ch></ch></d>                        |                                           | Move 1 | pulse. |  |  |  |
|----------|---------------------------------------------|-------------------------------------------|--------|--------|--|--|--|
| Argument | <d> Direction</d>                           |                                           | P/CW   | N/CCW  |  |  |  |
| Reply    | Nothin                                      | Nothing                                   |        |        |  |  |  |
| Example  | JOGP1                                       | JOGP1 CH1 moves 1 pulse for CW direction. |        |        |  |  |  |
| Remarks  | Only remote mode. And the motor is stopped. |                                           |        |        |  |  |  |

# Speed select command

| Command  | SPD <sp><ch></ch></sp>                      |                                            | Select motor move speed.                     |  |  |  |
|----------|---------------------------------------------|--------------------------------------------|----------------------------------------------|--|--|--|
| Argument | <sp> Speed</sp>                             |                                            | L/LSPD(Start speed, low speed) M/MSPD H/HSPD |  |  |  |
| Reply    | Nothing                                     |                                            |                                              |  |  |  |
| Example  | SPDH                                        | SPDHA Motor move speed of CH10 set to HSPD |                                              |  |  |  |
| Remarks  | Only remote mode. And the motor is stopped. |                                            |                                              |  |  |  |

| Command | SPD? <ch></ch>                                        | Check the motor speed setting. |  |  |  |
|---------|-------------------------------------------------------|--------------------------------|--|--|--|
| Reply   | LSPD/MSPD/HSPD                                        |                                |  |  |  |
| Example | SPD?1 Reply: HSPD<br>Motor move speed of CH1 is HSPD. |                                |  |  |  |
| Remarks | •                                                     |                                |  |  |  |

## Continuous move commands

| Command  | SCAN <d><ch></ch></d>                                  |  |      | ntinuous move.<br>SCAN move on LOCAL mode. |  |  |
|----------|--------------------------------------------------------|--|------|--------------------------------------------|--|--|
| Argument | <d> Direction</d>                                      |  | P/CW | N/CCW                                      |  |  |
| Reply    | Nothing                                                |  |      |                                            |  |  |
| Example  | SCANN2 Start continuous move for CCW direction at CH2. |  |      |                                            |  |  |
| Remarks  | Only remote mode. And the motor is stopped.            |  |      |                                            |  |  |

| Command  | CSCAN <d><ch></ch></d>                                                                                                    |           |      | nstant-speed continuous move.<br>eleration and deceleration) |
|----------|----------------------------------------------------------------------------------------------------|-----------|------|--------------------------------------------------------------|
| Argument | <d></d>                                                                                                    | Direction | P/CW | N/CCW                                                        |
| Reply    | Nothing                                                                                                    |           |      |                                                              |
| Example  | CSCANN2 Start continuous move for CCW direction at CH2.                                                                   |           |      |                                                              |
| Remarks  | Only remote mode. And the motor is stopped.  Be careful of LSPD value, because too fast LSPD value causes motor step out. |           |      |                                                              |

| Command  | SCANH <d><ch></ch></d>                                  |           | moving that corr | same as "SCAN" command, except stop<br>if home position sensor activates. It is a move<br>responds to the method 1 of the Home<br>on Set and Search drive (page 15). |
|----------|---------------------------------------------------------|-----------|------------------|----------------------------------------------------------------------------------------------------|
| Argument | <d></d>                                                 | Direction | P/CW             | N/CCW                                                                                                    |
| Reply    | Nothing                                                 |           |                  |                                                                                                    |
| Example  | SCANHN2 Start continuous move for CCW direction at CH2. |           |                  |                                                                                                    |
| Remarks  | Only remote mode. And the motor is stopped.             |           |                  |                                                                                                    |

#### <ch>: 0 ~ F(Hexadecimal) for channel.

#### Absolute drive command(ABS)

| Command  | ABS <ch><b><deg></deg></b></ch>                                                                                                    |             | Start absolute move.                                                                             |
|----------|----------------------------------------------------------------------------------------------------|-------------|--------------------------------------------------------------------------------------------------|
| Argument | <b></b>                                                                                                    | Backlash    | (None)/ Without backlash move B/ With backlash (no auto adjust)* S/ With backlash (auto adjust)* |
|          | <deg></deg>                                                                                                    | Destination | -2,147,483,647 ~ +2,147,483,647                                                                  |
| Reply    | Nothing                                                                                                    |             |                                                                                                  |
| Example  | ABS3+10000 Start absolute move to 10000 point at CH3. ABS0S-2500 Start absolute move to -2500 point with auto adjust backlash at CH0. |             |                                                                                                  |
| Remarks  | Only remote mode. And the motor is stopped. Please see below topics about backlash move.                                              |             |                                                                                                  |

#### • Relative drive command (REL)

| Command  | REL <ch><b><deg></deg></b></ch>                                                                                      |          | Start relative move.                                                                             |  |
|----------|----------------------------------------------------------------------------------------------------|----------|--------------------------------------------------------------------------------------------------|--|
| Argument | <b></b>                                                                                                    | Backlash | (None)/ Without backlash move B/ With backlash (no auto adjust)* S/ With backlash (auto adjust)* |  |
|          | <deg></deg>                                                                                                    | Value    | -2,147,483,647 ~ +2,147,483,647                                                                  |  |
| Reply    | Nothing                                                                                                    |          |                                                                                                  |  |
| Example  | RELC+10000 Start CW 10000 pulse move at CH12. RELOS-5000 Start CCW 5000 pulse move with auto adjust backlash at CH0. |          |                                                                                                  |  |
| Remarks  | Only remote mode. And the motor is stopped. Please see below topics about backlash move.                             |          |                                                                                                  |  |

#### \*Backlash adjustment move

When you execute absolute or relative move, moves extra backlash adjustment value before reaching the destination point.

For example, adjustment value is +500, moves destination point plus 500 point and moves relative -500 value. Backlash adjustment move pattern is changed by sign of adjustment value and motor move direction. Please see the example on next page.

#### Ex.1) Move direction is CW and adjustment value is positive

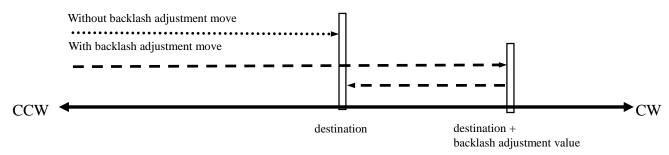

#### Ex.2) Move direction is CW and adjustment value is negative

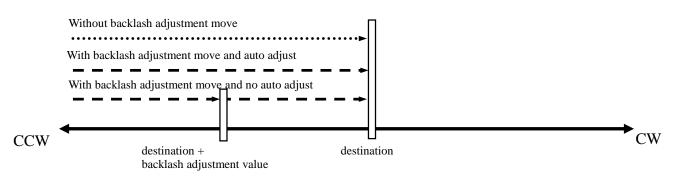

If move direction is CCW, these two drive routine are exchanged.

Backlash adjustment value is checked and changed at 2page on SETUP mode or this command.

<ch>: 0 ~ F(Hexadecimal) for channel

| Command | B? <ch></ch>            | Check the backlash adjustment value.     |
|---------|-------------------------|------------------------------------------|
| Reply   | ±dddd (signed 4 digit o | decimal.)                                |
| Example | B?3 Reply: +0500        | Backlash adjustment value of CH3 is 500. |
| Remarks |                         |                                          |

| Command       | B <ch><deg></deg></ch>                              |  | Set the backlash adjustment value. |
|---------------|-----------------------------------------------------|--|------------------------------------|
| Argument      | <deg> Value</deg>                                   |  | -9,999 ~ +9,999                    |
| Initial value | +100                                                |  |                                    |
| Reply         | Nothing                                             |  |                                    |
| Example       | B0+400 Set backlash adjustment value of CH3 to 500. |  |                                    |
| Remarks       | Only remote mode. And the motor is stopped.         |  |                                    |

### • Home position return commands

| Command | FDHP <ch></ch>                                | If you have not found home position, start home position search move. It is a move that corresponds to the method 2 of the Home Position Set and Search drive (page 15). |  |
|---------|-----------------------------------------------|----------------------------------------------------------------------------------------------------|--|
| Reply   | Nothing                                       |                                                                                                    |  |
| Example | FDHP2 Start home position search move at CH2. |                                                                                                    |  |
| Remarks | Only remote mode. And the motor is stopped.   |                                                                                                    |  |

| Command | GTHP <ch></ch>                                | If you have found home position, move for memorized home position. It is a move that corresponds to the method 3 of the Home Position Set and Search drive (page 15) |
|---------|-----------------------------------------------|----------------------------------------------------------------------------------------------------|
| Reply   | Nothing                                       |                                                                                                    |
| Example | GTHP2 Start home position search move at CH2. |                                                                                                    |
| Remarks | Only remote mode, and the motor is stopped.   |                                                                                                    |

## **6-5 STOP commands**

These commands are available both REMOTE mode and LOCAL.

| Command | SSTP <ch></ch>                                                          | ESTP <ch></ch> | Stop the specified motor. |
|---------|-------------------------------------------------------------------------|----------------|---------------------------|
| Reply   | Nothing                                                                 |                |                           |
| Example | SSTP1 Stop the motor at CH 1. ESTP7 Stop the motor at CH 7 immediately. |                |                           |
| Remarks | SSTP is stop with deceleration, and ESTP is stop without it.            |                |                           |

| Command | ASSTP                                                          | AESTP | Stop all motor. |
|---------|----------------------------------------------------------------|-------|-----------------|
| Reply   | Nothing                                                        |       |                 |
| Example | ASSTP Stop all motor. AESTP Stop all motor immediately.        |       |                 |
|         | ASSTP is stop with deceleration, and AESTP is stop without it. |       |                 |

## 6-6 Speed change command while driving

| Command  | SPC <ch><deg></deg></ch>                         |         | Moving motor speed changes on PPS unit. |  |
|----------|--------------------------------------------------|---------|-----------------------------------------|--|
| Argument | <deg></deg>                                      | Speed   | 1 ~ 5,000,000                           |  |
| Reply    | Nothing                                          | Nothing |                                         |  |
| Example  | SPC110 CH1 motor moving speed changes to 10 pps. |         |                                         |  |
| Remarks  | Only remote mode and the motor is moving.        |         |                                         |  |

### 6-7 Command for Synchronous start for action pending

These commands are for synchronous start of motors.

All motor except moving are changed standby status by "PAUSE ON" command. In this status, PM16C-16 reserves all motor moving commands.

If release standby staus by "PAUSE OFF" command, reserved commands are all executed.

| Command | PAUSE ON<br>PAUSE OFF      | Set all motor standby status or release it. |
|---------|----------------------------|---------------------------------------------|
| Reply   | Nothing                    |                                             |
| Example | PAUSE ON All stopped motor | rs get standby status.                      |
| Remarks | Only remote mode.          |                                             |

| Command | PAUSE? | Check th  | he motor standby status.     |
|---------|--------|-----------|------------------------------|
| Reply   | ON/OFF |           |                              |
| Example | PAUSE? | Reply: ON | All motor is standby status. |
| Remarks |        |           |                              |

### 6-8 Command of SRQ output function

This function is to notify the motor stop on GPIB, LAN, and RS-232C communication. Outputs SRQ signal on GPIB line, sends "STOPx" (x: SRQ output CH) command on LAN and RS-232C communication.

#### SRQ for GPIB communication

Serial poll register on GPIB is always 0x10 when SRQ signal is outputted. To check which CH have sent the SRQ signal, send "SRQ\_OUT?" command.

| Command | SRQ_OUT?                                                                                                    | Check the CH that SRQ signal have outputted. |  |
|---------|----------------------------------------------------------------------------------------------------|----------------------------------------------|--|
| Reply   | HHHH(4 digit hex) b15:CHF ~ b0:CH0                                                                                                    |                                              |  |
| Example | SRQ_OUT? Reply :0201 This reply shows SRQ signal has output on CH 0 and 9.                                                                                        |                                              |  |
| Remarks | If you have checked the response, SRQ output flag will be cleared.  Different from PM16C-04XDL, serial pool resister does not show which ch have sent SRQ signal. |                                              |  |

### <ch>: 0 ~ F(Hexadecimal) for channel

| Command  | SRQ <ch><md></md></ch>                                                                                    |      | Set or reset SRQ signal output flag. |
|----------|----------------------------------------------------------------------------------------------------|------|--------------------------------------|
| Argument | <md></md>                                                                                                 | Mode | 0/SRQ flag reset 1/SRQ flag set      |
| Reply    | Nothing                                                                                                   |      |                                      |
| Example  | SRQ71 Set SRQ output flag for the channel 7.                                                              |      |                                      |
| Remarks  | Command SRQG0 cancels SRQ output flag of all channels. Flag will be cleared when SRQ signal is outputted. |      |                                      |

| Command | SRQ? <ch></ch>                                                                                                    | Check SRQ output flag.                             |
|---------|----------------------------------------------------------------------------------------------------|----------------------------------------------------|
| Command | SRQ? <ch><br/>SRQ?G</ch>                                                                                                    | In the case of "SRQ?G", check all CH.              |
|         | 0/SRQ output flag                                                                                                    | off                                                |
| Donly   | 1/SRQ output flag                                                                                                    | on                                                 |
| Reply   | 1/SRQ output flag on HHHH(4 digit hex) b15:CHF ~ b0:CH0 (SRQ?G sent) Bit has been set as "1", and SRQ output flag has been set to this bit. |                                                    |
|         | Bit has been set as                                                                                                    | "1", and SRQ output flag has been set to this bit. |
| Example |                                                                                                    | SRQ output flag at CH 0.                           |
| Remarks |                                                                                                    |                                                    |

### • SRQ for LAN/RS-232C communication

These commands are for LAN communication.

If you use them on RS-232C communication, replace "LN\_" to "RS\_" on the commands.

SRQ output flag is independent between LAN and RS-232C.

| Command  | LN_SRQ <ch><md></md></ch>                                                                             |      | Set or reset SRQ output flag. |  |
|----------|----------------------------------------------------------------------------------------------------|------|-------------------------------|--|
| Argument | <md></md>                                                                                             | Mode | 0/SRQ reset 1/SRQ set         |  |
| Reply    | Nothing                                                                                               |      |                               |  |
| Example  | LN_SRQ71 Set SRQ output flag at CH7.                                                                  |      |                               |  |
| Remarks  | All CH SRQ flag are cleared by "LN_SRQG0" command. SRQ flag is cleared after SRQ signal is outputted. |      |                               |  |

| Comman  | LN_SRQ? <ch></ch>                                                                             | Check SRQ output flag on LAN or RS-232C.                                                  |
|---------|-----------------------------------------------------------------------------------------------|-------------------------------------------------------------------------------------------|
| d       | LN_SRQ?G                                                                                      | In the case of "LN_SRQ?G", check all CH.                                                  |
| Reply   | 0/SRQ output flag off<br>1/SRQ output flag on<br>HHHH(4 digit hex)<br>Bit has been set as "1" | b15:CHF ~ b0:CH0 (when LN_SRQ?G is sent.) , and SRQ output flag has been set to this bit. |
| Example | LN_SRQ?0 Reply:                                                                               | 1 SRQ output flag has been set to CH0.                                                    |
| Remarks |                                                                                               |                                                                                           |

# 7 Commands for parameter set up

This section explains the commands for parameter set up when the motor is working.

## 7-1 Basic configuration of motor

<ch>: 0 ~ F(Hexadecimal) for channel

| Command  | SETMT <ch><en><hd><ac><pl></pl></ac></hd></en></ch>                                                               |                                               |                                                                                                    | Set basic configuration of motor                                                                     |
|----------|----------------------------------------------------------------------------------------------------|-----------------------------------------------|----------------------------------------------------------------------------------------------------|----------------------------------------------------------------------------------------------------|
|          | <en></en>                                                                                                    | Motor enable                                  | <ul><li>0/ Disable Motor operation</li><li>1/ Enable Motor operation</li><li>When set to 0, The situation is a state similar as LS (CW and CCW) activation. And the operation involving the movement is disabled.</li></ul> |                                                                                                    |
| Argument | <hd> Hold off</hd>                                                                                                |                                               | If Hold off is                                                                                                    | ld off signal hold off signal s 0, the hold-off signal is outputted to the external the motor stops. |
|          | <ac></ac>                                                                                                    | Acceleration<br>and<br>deceleration<br>method | 0/ Constant<br>1/ Trapezoid<br>2/ S-characte<br>Please refer                                                                                                    |                                                                                                    |
|          | <pl><pl><pl> Pulse output method</pl></pl></pl>                                                                   |                                               | 0/ Pulse-Puls<br>1/ Pulse-Dire<br>2/ Pulse-Dire                                                                                                    |                                                                                                    |
| Reply    | Nothing                                                                                                    |                                               |                                                                                                    |                                                                                                    |
| Example  | SETMT01110 Selected ch0, enable motor operation, no output hold off signal, trapezoidal mode, pulse-pulse output. |                                               |                                                                                                    |                                                                                                    |
| Remarks  | -                                                                                                    | mote mode.<br>at is shaded is the             | default setting                                                                                                    | gs at parameter reset.                                                                               |

| Command | SETMT? <ch></ch>                                                           | Confirm basic configuration of motor |  |  |
|---------|----------------------------------------------------------------------------|--------------------------------------|--|--|
| Reply   | <en><hd><ac><pl> Please refer to "SETMTx" for meaning.</pl></ac></hd></en> |                                      |  |  |
| Example | SETMT?3 reply: 1011                                                        |                                      |  |  |
| Remarks |                                                                            |                                      |  |  |

| Command  | HOLD <ch><on></on></ch>                                                                                                    |                                                      | Set the output of hold off signal.                                                    |  |  |
|----------|----------------------------------------------------------------------------------------------------|------------------------------------------------------|---------------------------------------------------------------------------------------|--|--|
| Argument | <on></on>                                                                                                    | state                                                | OFF/ Enable the output of hold off signal. ON/ Disable the output of hold off signal. |  |  |
| Reply    | Nothing                                                                                                    | Nothing                                              |                                                                                       |  |  |
| Example  | HOLD3                                                                                                    | HOLD3ON Disable the output of ch3's hold off signal. |                                                                                       |  |  |
| Remarks  | Only remote mode.  Item that is shaded is the default settings at parameter reset.  It is the same as the hold off setting of the command SETMT. |                                                      |                                                                                       |  |  |

| Command | HOLD? <ch></ch>                                                                       | Confirm the output of hold off signal.   |  |  |
|---------|---------------------------------------------------------------------------------------|------------------------------------------|--|--|
| Reply   | OFF/ Enable the output of hold off signal. ON/ Disable the output of hold off signal. |                                          |  |  |
| Example | HOLD?3 reply                                                                          | : ON CH3's hold off signal has disabled. |  |  |
| Remarks |                                                                                       |                                          |  |  |

| Command       | STOPMD <ch><pb><ls></ls></pb></ch>                                                                             |                      | Set the way to stop motor. |  |  |
|---------------|----------------------------------------------------------------------------------------------------|----------------------|----------------------------|--|--|
| Angumant      | <pb> Stop by STOP botton</pb>                                                                                  |                      | 0/ deceleration stop       |  |  |
| Argument      | <ls></ls>                                                                                                    | Stop by limit switch | 1/ emergency stop          |  |  |
| Initial value | <pb>:0 <ls>:0</ls></pb>                                                                                        |                      |                            |  |  |
| Reply         | Nothir                                                                                                    | Nothing              |                            |  |  |
| Example       | STOPMD001 In CH0, the STOP botton is set to the deceleration stop, and LS switch is set to the emergency stop. |                      |                            |  |  |
| Remarks       | Only remote mode.                                                                                              |                      |                            |  |  |

| Command | STOPMD? <ch></ch>                                         | Confirm the way to stop motor. |  |
|---------|-----------------------------------------------------------|--------------------------------|--|
| Reply   | <pb><ls> Please refer to "STOPMDx" for meaning.</ls></pb> |                                |  |
| Example | STOPMD?3 reply: 01                                        |                                |  |
| Remarks |                                                           |                                |  |

## 7-2 Moving speed setting

| Command       | SPD <sp><ch><pp>&gt;</pp></ch></sp>                                                                                                 |             | Set the speed for LSPD, MSPD, HSPD.                                  |
|---------------|----------------------------------------------------------------------------------------------------|-------------|----------------------------------------------------------------------|
| Argument      | <sp></sp>                                                                                                    | Speed       | L/ LSPD M/ MSPD H/ HSPD Select the speed at which you want to set.   |
|               | <pps></pps>                                                                                                    | Speed (pps) | I set the speed at 1 ~ 5,000,000 pps units. (pps: pulses per second) |
| Initial value | LSPD/10pps MSPD/650pps HSPD/3,700pps                                                                                                |             |                                                                      |
| Reply         | Nothing                                                                                                    |             |                                                                      |
| Example       | SPDH02000 Set the speed to 2000pps for when ch0's HSPD is selected. SPDLF50 Set the speed to 50pps for when chF's LSPD is selected. |             |                                                                      |
| Remarks       | Only remote mode. And the motor is stopped.                                                                                         |             |                                                                      |

| Command  | SPD <sp>?<ch></ch></sp>               | Confirmed the speed for HSPD, NSPD, HSPD. |  |  |
|----------|---------------------------------------|-------------------------------------------|--|--|
| Argument | H/HSPD M/MSPI<br>Display the speed of | D L/LSPD The setting value in the motor.  |  |  |
| Reply    | DDDDDD (Integer of 6 or more digits ) |                                           |  |  |
| Example  | SPDL?F reply: 0                       | 00050 LSPD of chF is 50pps.               |  |  |
| Remarks  |                                       |                                           |  |  |

<

| Comm | nand  | SPDAL?                                                                  | Display the speed that has been set to the motor that displays in LCD.                                                                     |  |
|------|-------|-------------------------------------------------------------------------|----------------------------------------------------------------------------------------------------|--|
|      |       | <0123>/ <sp>dddddd/<sp>dddddd/<sp>dddddd</sp></sp></sp>                 |                                                                                                    |  |
| R    | Reply | <0123>                                                                  | Expressed in hexadecimal notation of four-digit channel which is displayed on the display. Display the following parameters in this order. |  |
|      |       | <sp></sp>                                                               | H/HSPD M/MSPD L/LSPD Display the speed that has been set to the motor.                                                                     |  |
|      |       | dddddd                                                                  | Display the speed as pps.                                                                                                    |  |
| Exar | mple  | SPDAL? Reoky: 0123/M000650/H010000/L000100/M000650                      |                                                                                                    |  |
| Rem  | narks | If the motor is in operation, display of dddddd part appears in 000000. |                                                                                                    |  |

## 7-3 Acceleration and deceleration Rate Setting

<ch>: 0 ~ F(Hexadecimal) for channel.

| Command          | RTE <ch><cd></cd></ch>                                              |                                    | Set the code in the acceleration and deceleration rate. |                                                                                                    |  |  |
|------------------|---------------------------------------------------------------------|------------------------------------|---------------------------------------------------------|----------------------------------------------------------------------------------------------------|--|--|
| Argument         | <cd></cd>                                                           | acceleration and deceleration code |                                                         | Enter the code a number between 0 - 115. Refer to page 64 about the relationship of acceleration and deceleration of the actual code. |  |  |
| Initial<br>value | 013                                                                 | 013                                |                                                         |                                                                                                    |  |  |
| Reply            | Nothing                                                             | Nothing                            |                                                         |                                                                                                    |  |  |
| Example          | RTE040 Set to 40 for the acceleration and deceleration rate of CH0. |                                    |                                                         |                                                                                                    |  |  |
| Remarks          | Only remote mode. And the motor is stopped.                         |                                    |                                                         |                                                                                                    |  |  |

| Command | RTE? <ch></ch>        | Confirm the code in the acceleration and deceleration rate. |  |  |
|---------|-----------------------|-------------------------------------------------------------|--|--|
| Reply   | DDD (3-digit integer) |                                                             |  |  |
| Example | RTE?0 reply: 0        | The acceleration and deceleration rate of CH0 is 50.        |  |  |
| Remarks |                       |                                                             |  |  |

## 7-4 Setting of the limit switch-related

| Command  | SETLS <ch><d><lsiv></lsiv></d></ch>                                                                                            |                        |                                                 | Set the basic operation of the limit switch.                                                                                                    |
|----------|----------------------------------------------------------------------------------------------------|------------------------|-------------------------------------------------|----------------------------------------------------------------------------------------------------|
|          | <d></d>                                                                                                    | Digital LS enable      |                                                 | le digital limit switch<br>le digital limit switch                                                                                                    |
| Argument | <lsiv></lsiv>                                                                                                    | LS enable  LS polarity | the limit<br>will be d<br>0/ N.Ope<br>Select th | sable 1/ LS enable  O, motor does not stop, even if the limit switch detects  Expressed in three-digit binary number like 111, it lisplayed in the order of HPLS, CCWLS, and CWLS.  En (A-contact) 1/ N.Close (B-contact)  The polarity of the limit switch. Format similar to Expressed in three-digit binary number. |
| Reply    | Nothing                                                                                                    | Nothing                |                                                 |                                                                                                    |
| Example  | SETLS201110011 Disable digital LS of CH2, enable all of LS, set N.Open in HPLS, set N.Close in CCWLS, and set N.Close in CWLS. |                        |                                                 |                                                                                                    |
| Remarks  | Only remote mode.  Item that is shaded is the default settings at parameter reset.                                             |                        |                                                 |                                                                                                    |

| Command | SETLS? <ch></ch>                                                                                    | Confirm the basic operation of the limit switch.   |  |  |
|---------|----------------------------------------------------------------------------------------------------|----------------------------------------------------|--|--|
| Reply   | <d><lsiv< td=""><td colspan="3"><d><lsiv> Refer to "SETLS" for meaning.</lsiv></d></td></lsiv<></d> | <d><lsiv> Refer to "SETLS" for meaning.</lsiv></d> |  |  |
| Example | SETLS?2 reply: 01110000                                                                             |                                                    |  |  |
| Remarks |                                                                                                    |                                                    |  |  |

| Command       | <d>L<ch><dls></dls></ch></d>                                                                                   |                                             | Set the threshold of digital LS that is enabled. |  |  |  |
|---------------|----------------------------------------------------------------------------------------------------|---------------------------------------------|--------------------------------------------------|--|--|--|
|               | <d> Setting side</d>                                                                                           |                                             | F/ CW side B/ CCW side                           |  |  |  |
| Argument      |                                                                                                    | Setting value                               | -2,147,483,647 ~ +2,147,483,647                  |  |  |  |
| Initial value | CCW side: -1,000,000 CW side: +1,000,000                                                                       |                                             |                                                  |  |  |  |
| Reply         | Nothing                                                                                                    |                                             |                                                  |  |  |  |
| Example       | FL0+10000000 Set 10,000,000 to CW digital LS value of CH0. BL0-1000 Set -1,000 to CCW digital LS value of CH0. |                                             |                                                  |  |  |  |
| Remarks       | Only re                                                                                                    | Only remote mode. And the motor is stopped. |                                                  |  |  |  |

| Command  | <d>L?<ch></ch></d>                         |                      | Confirmed the | e threshold of digital LS that is enabled. |
|----------|--------------------------------------------|----------------------|---------------|--------------------------------------------|
| Argument | <d> Setting side</d>                       |                      | F/ CW side    | B/ CCW side                                |
| Reply    | ±ddddddd (Signed Integer 7-digit and more) |                      |               | l more)                                    |
| Example  | FL?2                                       | FL?2 reply: +1000000 |               |                                            |
| Remarks  |                                            |                      |               |                                            |

## 7-5 Setting of the home position related

<ch>: 0 ~ F(Hexadecimal) for channel...

| Command  | SETHP <ch>0<hpf><hpd><atd< th=""><th>a&gt; .</th><th>Change How to set the home position, and rewrite the detection situation.</th></atd<></hpd></hpf></ch> |                                                                  | a> .                                                                                    | Change How to set the home position, and rewrite the detection situation.                                |  |
|----------|----------------------------------------------------------------------------------------------------|------------------------------------------------------------------|-----------------------------------------------------------------------------------------|----------------------------------------------------------------------------------------------------|--|
|          | <hpf></hpf>                                                                                                    | state of home position                                           | 0/ not fo                                                                               | ound 1/ found                                                                                            |  |
| Argument | <hpd></hpd>                                                                                                    | direction of home position                                       | 0/ CW 1/ CCW<br>Record the direction that had been moved when detects<br>home position. |                                                                                                    |  |
|          | <atd></atd>                                                                                                    | direction of start<br>of automatic<br>home position<br>detection |                                                                                         | 1/CCW ome position is not set, this is the direction to move en the automatic home position is detected. |  |
| Reply    | Nothing                                                                                                    |                                                                  |                                                                                         |                                                                                                    |  |
| Example  | SETHP00001 CH0, hpf is "not found", hpd is CW, atd is CCW                                                                                                   |                                                                  |                                                                                         |                                                                                                    |  |
| Remarks  | _                                                                                                    | note mode.<br>is shaded is the defar                             | ult setting                                                                             | gs at parameter reset.                                                                                   |  |

| Command | SETHP? <ch></ch>                                | Confirm the infomation of the home position, and how to set the home position. |  |  |
|---------|-------------------------------------------------|--------------------------------------------------------------------------------|--|--|
| Reply   | 0 <hpf><hpd><atd></atd></hpd></hpf>             | 0 <hpf><hpd><atd> refer to "SETHP" for meaning.</atd></hpd></hpf>              |  |  |
| Example | SETHP?2 reply: 0110 detected the home position. |                                                                                |  |  |
| Remarks |                                                 |                                                                                |  |  |

| Command  | SHP <ch><pos></pos></ch> |                                               | Normally the home position data is automatically set by HP mode, but this command changes the data by force. |  |  |
|----------|--------------------------|-----------------------------------------------|----------------------------------------------------------------------------------------------------|--|--|
| Argument | <pos></pos>              | position                                      | -2,147,483,647 ~ +2,147,483,647                                                                              |  |  |
| Reply    | Nothing                  | Nothing                                       |                                                                                                    |  |  |
| Example  | SHP5+10                  | SHP5+10000 Set 10,000 to CH5's home position. |                                                                                                    |  |  |
| Remarks  | Only rem                 | Only remote mode.                             |                                                                                                    |  |  |

| Command | SHP? <ch></ch>                                                                                                    | Read out the home position data. |  |  |
|---------|----------------------------------------------------------------------------------------------------|----------------------------------|--|--|
| Reply   | The home position was found. / ±ddddddd(Signed Integer 7-digit and more) The home position was not found. / NO H.P |                                  |  |  |
| Example | SHP?5 reply: +0010000                                                                                              |                                  |  |  |
| Remarks |                                                                                                    |                                  |  |  |

| Command       | SHPF<                                     | ch> <off></off>   | Set the home position offset.  When you detect home position by command "GTHPx", home position searching starts from the distance of offset value from current home position. |  |
|---------------|-------------------------------------------|-------------------|----------------------------------------------------------------------------------------------------|--|
| Argument      | <off></off>                               | offset            | 0 ~ 9,999                                                                                                    |  |
| Initial value | 100                                       | 100               |                                                                                                    |  |
| Reply         | Nothing                                   |                   |                                                                                                    |  |
| Example       | SHPF51000 Set 1,000 to the offset of CH5. |                   |                                                                                                    |  |
| Remarks       | Only re                                   | Only remote mode. |                                                                                                    |  |

| Command | SHPF? <ch></ch> | Confirm the home position offset. |  |  |  |
|---------|-----------------|-----------------------------------|--|--|--|
| Reply   | dddd (4-digit)  |                                   |  |  |  |
| Example | SHPF?5 repl     | SHPF?5 replty: 0100               |  |  |  |
| Remarks |                 |                                   |  |  |  |

## 7-6 Setting of the local mode data

| Command       | S <mode><ch><pos></pos></ch></mode>                                                                                            |              | Set the various values to be used in local mode.                                                                                                    |
|---------------|----------------------------------------------------------------------------------------------------|--------------|----------------------------------------------------------------------------------------------------|
| Argument      | <mode></mode>                                                                                                    | Mode         | REL/ Value of the relative movement by START button in REL mode.  ABS/ Value of the absolute movement by START button in ABS mode.  PRS/ Value to be set by PRESET button in SCAN mode. |
|               | <pos></pos>                                                                                                    | Set posotion | -2,147,483,647 ~ +2,147,483,647                                                                                                    |
| Initial value | REL:+10000 ABS:0 PRS:0                                                                                                    |              |                                                                                                    |
| Reply         | Nothing                                                                                                    |              |                                                                                                    |
| Example       | $SPRSB+10000 \qquad Set +10000 \ to \ the \ preset \ value \ of \ CH11 \ for \ when \ PRESET \ button \ will \\ be \ pressed.$ |              |                                                                                                    |
| Remarks       | Only remote mode.                                                                                                    |              |                                                                                                    |

| Command  | S <mode>?<ch></ch></mode>                                                                  |                                            | Confirm the various values to be used in local mode.                                                                                                    |  |
|----------|--------------------------------------------------------------------------------------------|--------------------------------------------|----------------------------------------------------------------------------------------------------|--|
| Argument | <mode></mode>                                                                              | Mode                                       | REL/ Value of the relative movement by START button in REL mode.  ABS/ Value of the absolute movement by START button in ABS mode.  PRS/ Value to be set by PRESET button in SCAN mode. |  |
| Reply    | $\pm$ ddddddd                                                                              | ±ddddddd (Signed integer 7 digits or more) |                                                                                                    |  |
| Example  | SPRS?1 reply: +0002500<br>Preset value is +2500, when PRESET button on the CH1 is pressed. |                                            |                                                                                                    |  |
| Remarks  |                                                                                            |                                            |                                                                                                    |  |

<ch>: 0 ~ F(Hexadecimal) for channel...

| Command       | SETJG <ch><pos></pos></ch>                                                  |   | In locak mode, set the amount of movement of a operation of JOG switch. |  |
|---------------|-----------------------------------------------------------------------------|---|-------------------------------------------------------------------------|--|
| Argument      | <pos> Step number</pos>                                                     |   | 0 ~ 9,999                                                               |  |
| Initial value | 1                                                                           | 1 |                                                                         |  |
| Reply         | Nothing                                                                     |   |                                                                         |  |
| Example       | SETJG7200 Outputted 200 pulse when JOG switch for CH7 is operated one time. |   |                                                                         |  |
| Remarks       | Only remote mode.                                                           |   |                                                                         |  |

| Command | SETJG? <ch></ch>    | Confirm the amount of movement of a operation of JOG switch. |  |  |
|---------|---------------------|--------------------------------------------------------------|--|--|
| Reply   | dddd (4-digit int   | dddd (4-digit integer )                                      |  |  |
| Example | SETJG?1 reply: 0050 |                                                              |  |  |
| Remarks |                     |                                                              |  |  |

## 7-7 Display setting

| Command  | SETCH <ch><ch><ch><ch></ch></ch></ch></ch>                                                         |                                                                                                    | <ch></ch> | Select channels to be displayed on LCD.                                                                                                    |
|----------|----------------------------------------------------------------------------------------------------|----------------------------------------------------------------------------------------------------|-----------|----------------------------------------------------------------------------------------------------|
| Argument | <ch></ch>                                                                                          | channel                                                                                                    | A, B, C   | channel number (Hexadecimal) to display in order as , D. Please enter "-" if the channel doesn't change. It is sible to display two or more places at the same time the H. |
| Reply    | Nothing                                                                                            | Nothing                                                                                                    |           |                                                                                                    |
| Example  | II                                                                                                 | SETCH0123 Display CH0,1,2,3 in order from Pos.A on the LCD. SETCH8A Display CH8 to Pos.C of LCD. And display CH10 to Pos.D. |           |                                                                                                    |
| Remarks  | Only remote mode. And it is effective when the motor that is displayed on the LCD has stopped all. |                                                                                                    |           |                                                                                                    |

| Command | SETCH?                | Confirm channels to be displayed on LCD. |
|---------|-----------------------|------------------------------------------|
| Reply   | XXXX (4-digit, hexade | cimal) Display in order as A, B, C, D.   |
| Example | SETCH? reply: 0123    |                                          |
| Remarks |                       |                                          |

| Command       | LCDB<br>brt> |                   | Adjust the brightness of the LCD backlight. |  |  |
|---------------|--------------|-------------------|---------------------------------------------|--|--|
| Argument      | <br>brt>     | brightness        | Please enter an integer of 1 ~ 100.         |  |  |
| Initial value | 100          | 100               |                                             |  |  |
| Reply         | Nothing      | Nothing           |                                             |  |  |
| Example       | LCDB :       | LCDB 50           |                                             |  |  |
| Remarks       | Only re      | Only remote mode. |                                             |  |  |

| Command | LCDB?            | Confirm the brightness of the LCD backlight. |  |  |
|---------|------------------|----------------------------------------------|--|--|
| Reply   | 001 ~ 100, 3-di  | 001 ~ 100, 3-digit integer                   |  |  |
| Example | LCDB? reply: 050 |                                              |  |  |
| Remarks |                  |                                              |  |  |

# 8 Timing out signal output

From the four channels that are displays on the LCD, you can get output signal of TTL level according to the current pulse position from LEMO connector on the front panel. Type of signal is available pulse signal and GATE signal.

#### GATE signal

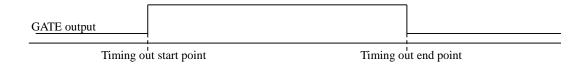

When the position is within the range of the end point from the start of the current point, the output is H level. The output is similar even if a number of start and end points are replaced.

When you have the same value of the start and end points, it will be output when the signal of the width of the pulse output speed has passed that point.

(Example) Set START=10000, STOP=10000 and 1000PPS,

GATE signal having a pulse width of 1ms is output when it has passed through the position 10000.

#### Pulse signal

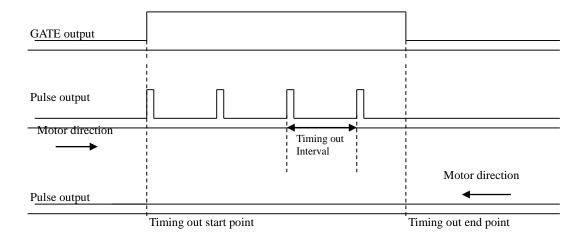

When the motor direction is to the end point from the start point, the pulse signal (width: 200ns ~ 1ms) is outputted if it passes through START. And the pulse signal is outputted every time the value of the interval only proceed until it passes through STOP from START.

If the motor direction is reversed, the pulse signal doesn't generated.

When the motor direction is CCW, and if you want to output the pulse, please set the value of the start point that is larger than the end point.

| Command  | TMG <md>?<ch></ch></md> |            | Read out the timing signal start point, or the timing signal end point. |
|----------|-------------------------|------------|-------------------------------------------------------------------------|
| Argument | <md> mode</md>          |            | S/ start point E/ end point                                             |
| Reply    | ±dddddd                 | ld (Signed | l 7-digit integer)                                                      |
| Example  | TMGE?2 reply: +0050000  |            |                                                                         |
| Remarks  |                         |            |                                                                         |

## Output method

## 1. Set the timing signal

In LOCAL mode, please refer to "Page7 TIMING OUT setting" (page25) for setting. In REMOTE mode, you can be set by the following commands.

<ch>: 0 ~ F(Hexadecimal) for channel

| Command  | TMGM <ch><type></type></ch> |                                  | Select type of timing signal.                                                        |  |
|----------|-----------------------------|----------------------------------|--------------------------------------------------------------------------------------|--|
| Argument | <type></type>               | Type of signal                   | 0/ no signal 1/ GATE signal 2/ 200ns pulse 3/ 10us pulse 4/ 100us pulse 5/ 1ms pulse |  |
| Reply    | nothing                     | nothing                          |                                                                                      |  |
| Example  | TMGM1                       | TMGM15                           |                                                                                      |  |
| Remarks  | _                           | note mode<br>is shaded is the de | efault parameter settings at reset.                                                  |  |

| Command | TMGM? <ch></ch>         | Confir | m type of timing signal.                           |
|---------|-------------------------|--------|----------------------------------------------------|
| Reply   | 0 ~ 5 (1-digit integer) |        | please refer to "TMGMx" <type> for meaning.</type> |
| Example | TMGM?2 reply            | y: 1   |                                                    |
| Remarks |                         |        |                                                    |

| Command       | TMGI <ch><data></data></ch>                                        |                  | Set the interval of the timing pulse output. |  |
|---------------|--------------------------------------------------------------------|------------------|----------------------------------------------|--|
| Argument      | <data> interval</data>                                             |                  | 1 ~ 2,147,483,647                            |  |
| Initial value | 200                                                                |                  |                                              |  |
| Reply         | Nothing                                                            |                  |                                              |  |
| Example       | TMGIF1000 CH-F's the interval of timing pilse will be set to 1000. |                  |                                              |  |
| Remarks       | Only remot                                                         | Only remote mode |                                              |  |

| Command | TMGI? <ch></ch>           | Confirm the interval of the timing pulse output. |  |
|---------|---------------------------|--------------------------------------------------|--|
| Reply   | ddddddd (8-digit integer) |                                                  |  |
| Example | TMGI?F reply: 00001000    |                                                  |  |
| Remarks |                           |                                                  |  |

| Command       | TMG <md><ch><data></data></ch></md> |                                    | Set the timing signal start point and end point.                                             |
|---------------|-------------------------------------|------------------------------------|----------------------------------------------------------------------------------------------|
| Argumant      | <md></md>                           | mode                               | S/ set start point E/ set end point                                                          |
| Argument      | <data></data>                       | start/end point                    | -2,147,483,647 ~ +2,147,483,647                                                              |
| Initial value | Start poir                          | oint: +10,000                      |                                                                                              |
| Reply         | Nothing                             |                                    |                                                                                              |
| Example       | TMGS2+<br>TMGE2+                    | -10000 CH2's ti<br>-50000 CH2's ti | ming signal start point will be set to 10,000. iming signal end point will be set to 50,000. |
| Remarks       | Only remote mode                    |                                    |                                                                                              |

2

3. In the case of pulse, the motor is moved on the outside of the start and end points of the timing signal.

Please move to the CCW side than the starting point if you want to observe the pulse in the move to the CW. And also, please move to the CW side than the starting point if you want to observe the pulse in the move to the CCW.

If the gate, you do not need this operation.

4. Prepare the timing signal output.

In local mode, please add "#" to the appropriate channel on motor drive screen (page 13). In remote mode, please enter the following command.

| Command       | TMG <md><ch></ch></md>                                  |       | Set / clear the timing signal output preparation mode. |  |  |  |  |
|---------------|---------------------------------------------------------|-------|--------------------------------------------------------|--|--|--|--|
| Argument      | <md></md>                                               | state | R/ Ready C/ Clear                                      |  |  |  |  |
| Initial value | Clear                                                   | Clear |                                                        |  |  |  |  |
| Reply         | Nothing                                                 |       |                                                        |  |  |  |  |
| Example       | TMGR0 Make the timing signal output preparation of ch0. |       |                                                        |  |  |  |  |
| Remarks       | Only remote mode                                        |       |                                                        |  |  |  |  |

| Command | TMGR? <ch></ch>                        | Confirm the timing signal output preparation mode.                                   |
|---------|----------------------------------------|--------------------------------------------------------------------------------------|
| Reply   | YES/ The timing si<br>NO/ The timing s | gnal output preparation mode is ready.  signal output preparation mode is not ready. |
| Example | TMGR?F reply:                          | NO                                                                                   |
| Remarks |                                        |                                                                                      |

5. Motor is move to the end point direction, and the signal is generated from the time that has passed through the start point.

In gate mode, the signal is outputted between the start point with the end point until releasing the output preparation state of the timing signal.

In pulse mode, the output ready status is canceled and the output pulse once. However, the pulse is generated, if the motor has resumed to move in the same direction, until the motor pass through the end point, even if the motor stops in the middle.e middle.

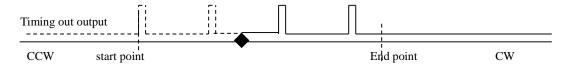

In the moving to the CW direction, If you resume the operation from ◆ in the above figure that is stopped, the pulse is output with the solid line of Timing out output. The dotted line area is considered that has been already outputted. And, the pulse is not outputted, even if it has moved to the CCW direction.

If you don't want to output the pulse if it is moved to the CW direction after stop at ♠, please cancel the output ready by "TMGCx" command. And then, pulse is not output until the ready state to the next.

#### • Timing output channel fixed mode (from V1.01)

From firmware version 1.01, in addition to the conventional mode (the timing signal output channels are linked to the display position on the LCD), mode to fix the output channel is now available.

An example, If TP0 has been set to CH0, CH0's timing signal is outputted from TP0, even if it has not been displayed on the LCD top line. And this is the feature of the output channel fixed mode.

In local mode operation, you can change settings by "Page8 TIMING OUT channel setting" (page 26). In remote mode operation, make the setting with the following command.

| Command  | TMGFX «               | <md></md>                                                                                                    | Set the output channel mode of the timing signal.                            |  |  |  |  |  |  |
|----------|-----------------------|----------------------------------------------------------------------------------------------------|------------------------------------------------------------------------------|--|--|--|--|--|--|
| Argument | <md></md>             | Output<br>mode                                                                                                    | DS/ Output from the channel in the display.<br>EN/ Output channel fixed mode |  |  |  |  |  |  |
| Reply    | Nothing               |                                                                                                    |                                                                              |  |  |  |  |  |  |
| Example  | TMGFX                 | EN                                                                                                    |                                                                              |  |  |  |  |  |  |
| Remarks  | Only rem<br>Item that | Only remote mode, it's effective only when the motor of all channels is stopped. Item that is shaded is the default parameter settings at reset. |                                                                              |  |  |  |  |  |  |

| Command | TMGFX? Confirm the output channel mode of the timing sig |                                                                           |  |  |  |  |  |  |  |  |
|---------|----------------------------------------------------------|---------------------------------------------------------------------------|--|--|--|--|--|--|--|--|
| Reply   | DS/ Output f<br>EN/ Output of                            | OS/ Output from the channel in the display. EN/ Output channel fixed mode |  |  |  |  |  |  |  |  |
| Example | TMGFX?                                                   | reply: EN                                                                 |  |  |  |  |  |  |  |  |
| Remarks |                                                          |                                                                           |  |  |  |  |  |  |  |  |

Output channel fixed mode when enabled, Set up the output channel by the command below. Confirmation is possible at any time, but the settings have not reflected that it is not the fixed mode.

| Command  | TMGCH <ch< th=""><th>&gt;<ch><ch><ch></ch></ch></ch></th><th>Set the channel of the timing signal.</th></ch<> | > <ch><ch><ch></ch></ch></ch> | Set the channel of the timing signal.                                                                                                    |  |  |  |  |  |  |  |  |  |  |
|----------|----------------------------------------------------------------------------------------------------|-------------------------------|----------------------------------------------------------------------------------------------------|--|--|--|--|--|--|--|--|--|--|
| Argument | <ch></ch>                                                                                                    | channel                       | In order to TP3 from TP0, must be entered in hexadecimal notation the channel to output the signal. Please enter "-" in place that does not change the display. Can not be set at the same time two or more the same ch. |  |  |  |  |  |  |  |  |  |  |
| Reply    | Nothing                                                                                                    | Nothing                       |                                                                                                    |  |  |  |  |  |  |  |  |  |  |
| Example  | TMGCH480                                                                                                    | CF Set TP0: CH4,              | TP1: CH8, TP2 CH12, TP3: CH15.                                                                                                    |  |  |  |  |  |  |  |  |  |  |
| Remarks  | At remote m stopped.                                                                                          | node, before setting a        | gnal output channel fixed mode. and after setting, it is effective when both channels are when both channels (before setting and after setting)                                                                          |  |  |  |  |  |  |  |  |  |  |

| Command | TMGCH?                      | Confirm the channel of the timing signal. |
|---------|-----------------------------|-------------------------------------------|
| Reply   | <ch><ch><ch></ch></ch></ch> | order: TP0,TP1,TP2,TP3 (hexadecimal)      |
| Example | TMGCH? Reply: 480           | CF                                        |
| Remarks |                             |                                           |

Supplement: For channel switching of the timing signal output channel fixed mode

In timing signal output channel fixed mode, switching of the LCD display channel is possible by CH SEL switch "SETCH" command, even if it is the remote mode.

# 9 Auto-change drive function

While trapezoidal drive moving, speed, acceleration/deceleration rate can be changed by the data scheduled in advance. The timing and the contents of the change data can be set to maximum 128 data. The timing of the change can be set by relative position data from the start point, the time (ms) from change point before or drive speed.

This is done with the command in remote mode all of the specified series of operations.

#### • 1. Data input

| Command  | ACS <ch< th=""><th>&gt;<dno>/<chg></chg></dno></th><th>-/<data>/<fnc>/<spd></spd></fnc></data></th><th>Set the auto-change drive function.</th></ch<> | > <dno>/<chg></chg></dno>    | -/ <data>/<fnc>/<spd></spd></fnc></data>                                                                                                    | Set the auto-change drive function.                                            |  |  |  |  |  |  |
|----------|----------------------------------------------------------------------------------------------------|------------------------------|----------------------------------------------------------------------------------------------------|--------------------------------------------------------------------------------|--|--|--|--|--|--|
|          | <dno></dno>                                                                                                    | Data No.                     | 000 ~ 127 Select data that will store the command below. Data is performed in ascending order from 000.                                                         |                                                                                |  |  |  |  |  |  |
|          | <chg></chg>                                                                                                    | Speed<br>change<br>condition | ADD/ relative address fr<br>TIM/ relative time from<br>ACC/ speed data while a<br>DEC/ speed data while a<br>END/ end of data. Pl<br>the last changes.          | m previous point.  acceleration deceleration Please make sure to put in next t |  |  |  |  |  |  |
| Argument | <data></data>                                                                                                    | Condition value              | <pre><chg>=ADD: relative address (±2,147,483,647) <chg>=TIM: relative time (0 ~ 65,535ms) <chg>=ACC,DEC: pulse speed (1 ~ 5,000,000pps)</chg></chg></chg></pre> |                                                                                |  |  |  |  |  |  |
|          | <fnc></fnc>                                                                                                    | Execution behavior           | SPD/ Speed change                                                                                                    |                                                                                |  |  |  |  |  |  |
|          | <spd></spd>                                                                                                    | Changed value                | <pre><fnc>=SPD: pulse speed <fnc>=RTE: rate No.(0 ~ Other case: no need to wr</fnc></fnc></pre>                                                                 | · 115) (remark1)                                                               |  |  |  |  |  |  |
| Reply    | Nothing                                                                                                    |                              |                                                                                                    |                                                                                |  |  |  |  |  |  |
| Example  | Plesase s                                                                                                    |                              |                                                                                                    |                                                                                |  |  |  |  |  |  |
| Remarks  | Only remote mode                                                                                                    |                              |                                                                                                    |                                                                                |  |  |  |  |  |  |

#### (\*) Rate settings

Rate number setting is possible from  $0 \sim 115$ . However, there is the limit to the possible values depending on the current rate number.

A number must be belonged to the same group when the rate number will be changed.

(example: At the rate number is 50, the rate No. belong to H1 group. If you want to change in a group M1 rate change command, you must be set to 24-84 the rate No. beforehand.)

| Group   | Rate No. |
|---------|----------|
| L1 type | 0 ~ 60   |
| L2 type | 17 ~ 76  |
| M1 type | 24 ~ 84  |
| M2 type | 31 ~ 91  |
| H1 type | 41 ~ 100 |
| H2 type | 55 ~ 115 |

# Example 1) Speed change at same position of CH1 and CH2 with synchronous start. CH:1

ACS1000/ADD/5000/SPD/5000 speed change to 5000pps at position 5000pulse ACS1001/ADD/15000/SPD/8000 speed change to 8000pps at position 15000pulse ACS1002/ADD/30000/SPD/10000 speed change to 10000pps at position 30000pulse slow stop at position 50000pulse program end (must be written)

#### CH:2

ACS2000/ADD/5000/SPD/5000 speed change to 5000pps at position 5000pulse ACS2001/ADD/15000/SPD/8000 speed change to 8000pps at position 15000pulse ACS2002/ADD/30000/SPD/10000 speed change to 10000pps at position 30000pulse slow stop at position 50000pulse program end (must be written)

# Example 2) Speed change at same timing of CH0 and CHF with synchronous start. CH:0

ACS0000/TIM/0/SPD/1000 speed change to 1000pps at 0ms (dummy data)
ACS0001/TIM/3000/SPD/8000 speed change to 8000pps at 3000ms
ACS0002/TIM/5000/SPD/2000 speed change to 2000pps at 5000ms
ACS0003/TIM/5000/FST fast stop at 5000ms
ACS0004/END program end (must be written)

#### CH:F

ACSF000/TIM/0/SPD/1000 speed change to 1000pps at 0ms (dummy data)
ACSF001/TIM/3000/SPD/8000 speed change to 8000pps at 3000ms
ACSF002/TIM/5000/SPD/2000 speed change to 2000pps at 5000ms
ACSF003/TIM/5000/FST fast stop at 5000ms
ACSF004/END program end (must be written)

If you intend to change first data by time more than one motor synchronously, you must prepare dummy data at the top of the list.

This is because, at the preparation of the motor operation has been completed, the first timer will start. And it is not syncronized timer between channels.

The second timer and subsequent timer counts at the start of the last change. And the synchronization will be possible.

#### • 2. Confirm data

| Command | ACS? <ch><dno></dno></ch>                                                                                                    | Confirm the data entered in the auto change drive function. |  |  |  |  |  |  |  |
|---------|----------------------------------------------------------------------------------------------------|-------------------------------------------------------------|--|--|--|--|--|--|--|
| Reply   | <ch><dno>/<chg>/<data>/<fnc>/<spd> Please refer to "ACS<ch><dno>" for meaning.</dno></ch></spd></fnc></data></chg></dno></ch> |                                                             |  |  |  |  |  |  |  |
| Example | Plesase see the below.                                                                                                    |                                                             |  |  |  |  |  |  |  |
| Remarks |                                                                                                    |                                                             |  |  |  |  |  |  |  |

Example) Read the setting of the previous section.

command reply:

ACS?0000 0000/TIM/000000/SPD/001000

Number of digits will be displayed in more than six orders of magnitude.

ACS?0001 0001/TIM/003000/SPD/008000 ACS?2001 2001/ADD/015000/SPD/008000

#### 3. Scan preparation

Auto-change drive will not executed, even if just turn on a motor by entering the speed change data. You need to send the preparation command for all motors that will be executed the auto-change-drive.

| Command       | ACS <m< th=""><th>d&gt;<ch></ch></th><th>Set/Clear auto change scan ready</th></m<> | d> <ch></ch>                                 | Set/Clear auto change scan ready |  |  |  |  |  |  |  |  |
|---------------|-------------------------------------------------------------------------------------|----------------------------------------------|----------------------------------|--|--|--|--|--|--|--|--|
| Argument      | <md></md>                                                                           | status                                       | P/Scan preparation C/cancel      |  |  |  |  |  |  |  |  |
| Initial value | Cancel t                                                                            | Cancel ther p                                |                                  |  |  |  |  |  |  |  |  |
| Reply         | Nothing                                                                             |                                              |                                  |  |  |  |  |  |  |  |  |
| Example       | ACSP00                                                                              | ACSP00 Prepare the auto change Drive of ch0. |                                  |  |  |  |  |  |  |  |  |
| Remarks       | Only rer                                                                            | Only remote mode                             |                                  |  |  |  |  |  |  |  |  |

| Command | ACSP? <ch></ch> | Confirm the auto change scan is ready. |
|---------|-----------------|----------------------------------------|
| Reply   | ready/ Ready no | t ready/ Not ready                     |
| Example | ACSP?2 Reply:   | ready ch2 auto change drive is ready.  |
| Remarks |                 |                                        |

#### • 4. Scan execution

Please complete the auto-change-drive preparation. And the auto-change-drive is executed, when you execute the "ABS, REL and SCAN" related commands. When you execute in synchronization with multiple axes, please executes the "PAUSE ON" command at first before performing the move-related commands, and then, please enter the synchronized axis all the moving-related commands. And please start to operate by "PAUSE OFF" command.

#### (Supplement) For timing error

The change start time after detection of the change condition when moving in auto change scan drive are below and they are different when moving in constant speed or moving in acceleration or deceleration.

in constant speed:  $< 320 \mu s$ 

in acceleration :  $< 160 \mu \text{ s} + \text{period of acceleration}$ in deceleration :  $< 160 \mu \text{ s} + \text{period of deceleration}$ 

At adjacent even axis and odd-axis (example: ch4,5), if auto-change-scan are detected simultaneously, timing of the odd-axis is delayed 80µs from the timing of the even-axis.

# 10 Other Operation

## 10-1 Channel comment setting

You can leave 3 characters for each channel. Channel comment is not displayed at the initial state. You can use the following methods to view comments.

Timing signal output port display

| 0 | 0 | Н |   | Т | Р | 0 |   | 0 | 1 | 2 | 3 | 4 | 5 | 6 | 7 | 8 | 9 |
|---|---|---|---|---|---|---|---|---|---|---|---|---|---|---|---|---|---|
| 0 | 1 | Н | # | Т | Р | 1 | - | 0 | 1 | 2 | 3 | 4 | 5 | 6 | 7 | 8 | 9 |
| 0 | 2 | М | # | Т | Р | 2 | - | 0 | 1 | 2 | 3 | 4 | 5 | 6 | 7 | 8 | 9 |
| 1 | 5 | L |   | Т | Р | 3 |   | 0 | 1 | 2 | 3 | 4 | 5 | 6 | 7 | 8 | 9 |

Channel comment display

| 0 | 0 | Н |   | С | Н | 0 |   | 0 | 1 | 2 | 3 | 4 | 5 | 6 | 7 | 8 | 9 |
|---|---|---|---|---|---|---|---|---|---|---|---|---|---|---|---|---|---|
| 0 | 1 | Н | # | С | Н | 1 | - | 0 | 1 | 2 | 3 | 4 | 5 | 6 | 7 | 8 | 9 |
| 0 | 2 | М | # | С | Н | 2 | - | 0 | 1 | 2 | 3 | 4 | 5 | 6 | 7 | 8 | 9 |
| 1 | 5 | L |   | С | Н | F |   | 0 | 1 | 2 | 3 | 4 | 5 | 6 | 7 | 8 | 9 |

In the communication command, you can display switching with the following command.

| Command       | LCD_DISP <md></md> |                                   |  | Switch the display of the LCD.            |  |  |  |
|---------------|--------------------|-----------------------------------|--|-------------------------------------------|--|--|--|
| Argument      | (< ma) > ( State ) |                                   |  | gnal output port display<br>mment display |  |  |  |
| Initial value | Timing             | Ciming signal output port display |  |                                           |  |  |  |
| Reply         | Nothing            | Nothing                           |  |                                           |  |  |  |
| Example       | LCD_DI             | LCD_DISP C                        |  |                                           |  |  |  |
| Remarks       | Remote r           | Remote mode only                  |  |                                           |  |  |  |

- How to set the channel comments (local mode)
  - 1. Move the cursor to where you want to enter a character.
  - 2. Select a letter kind by the letter kind selection button assigned to the numeric keypad.
  - 3. You can push feed button and return button many times until the target letter comes out.

The symbol which can be inputted with a ten key are the below.  $+,-./:;<=>?[Y]^$ 

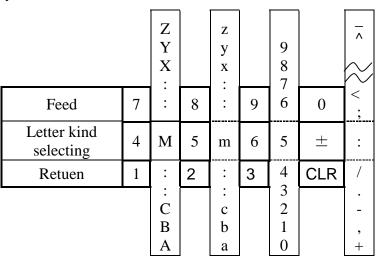

Example) If you want to comment as "A-4" to CH1.

| 0 | 0 | Н |   | С | Н | 0 |   | 0 | 1 | 2 | 3 | 4 | 5 | 6 | 7 | 8 | 9 |
|---|---|---|---|---|---|---|---|---|---|---|---|---|---|---|---|---|---|
| 0 | 1 | Н | # | С | Н | 1 | - | 0 | 1 | 2 | 3 | 4 | 5 | 6 | 7 | 8 | 9 |
| 0 | 2 | М | # | С | Н | 2 | - | 0 | 1 | 2 | 3 | 4 | 5 | 6 | 7 | 8 | 9 |
| 1 | 5 | L |   | С | Н | F |   | 0 | 1 | 2 | 3 | 4 | 5 | 6 | 7 | 8 | 9 |

- 1. In the channel comment display mode, move the cursor to the location where colored in the figure below.
- 2. In order to enter the "A", please press the numeric keypad "4" for select the uppercase letters.

The "M" will appear in the cursor location. And press the numeric keypad "1" repeatedly until the uppercase letter "A" is displayed.

After completed to input, the display shows as follows.

| 0 | 0 | Н |   | С | Н | 0 |   | 0 | 1 | 2 | 3 | 4 | 5 | 6 | 7 | 8 | 9 |
|---|---|---|---|---|---|---|---|---|---|---|---|---|---|---|---|---|---|
| 0 | 1 | Н | # | Α | Н | 1 | - | 0 | 1 | 2 | 3 | 4 | 5 | 6 | 7 | 8 | 9 |
| 0 | 2 | М | # | С | Н | 2 | - | 0 | 1 | 2 | 3 | 4 | 5 | 6 | 7 | 8 | 9 |
| 1 | 5 | L |   | U | Н | F |   | 0 | 1 | 2 | 3 | 4 | 5 | 6 | 7 | 8 | 9 |

3. In order to enter "-", move the cursor to the location where colored in the figure above. Please press the numeric keypad "±" for select the symbol.

The ":" will appear in the cursor location. And press the numeric keypad "CLR" repeatedly until the uppercase letter "-" is displayed.

| 0 | 0 | Н |   | С | Н | 0 |   | 0 | 1 | 2 | 3 | 4 | 5 | 6 | 7 | 8 | 9 |
|---|---|---|---|---|---|---|---|---|---|---|---|---|---|---|---|---|---|
| 0 | 1 | Н | # | Α | - | 1 | - | 0 | 1 | 2 | 3 | 4 | 5 | 6 | 7 | 8 | 9 |
| 0 | 2 | М | # | С | Н | 2 | - | 0 | 1 | 2 | 3 | 4 | 5 | 6 | 7 | 8 | 9 |
| 1 | 5 | L |   | С | Н | F |   | 0 | 1 | 2 | 3 | 4 | 5 | 6 | 7 | 8 | 9 |

4. In order to enter "4", move the cursor to the location where colored in the figure above. Please press the numeric keypad "9" 3 times.

The input was completed, and "A-4" has been set in the comments of CH1.

How to set the channel comments (remote mode)
 The configuration and verification command of the channel comment is as follows.

| Command       | CHCMNT <c< th=""><th>h&gt; <cmt></cmt></th><th colspan="6">Set the comment to channel.</th></c<> | h> <cmt></cmt>                             | Set the comment to channel. |                 |    |    |       |  |  |
|---------------|--------------------------------------------------------------------------------------------------|--------------------------------------------|-----------------------------|-----------------|----|----|-------|--|--|
| Argument      | <cmt></cmt>                                                                                      | comment                                    | lease ente<br>naracters.    | er alphanumeric | up | to | three |  |  |
| Initial value | CH <ch></ch>                                                                                     | CH <ch></ch>                               |                             |                 |    |    |       |  |  |
| Reply         | Nothing                                                                                          | Nothing                                    |                             |                 |    |    |       |  |  |
| Example       | CHCMNTA A                                                                                        | CHCMNTA A-3 Set the comment "A-3" to CH10. |                             |                 |    |    |       |  |  |
| Remarks       | Only remote mode.                                                                                |                                            |                             |                 |    |    |       |  |  |

| Command | CHCMNT? <ch></ch>     | You can confirm the channel comments. You can check the comments of all channels, if you enter "a" to <ch>&gt;.</ch>      |
|---------|-----------------------|----------------------------------------------------------------------------------------------------|
| Reply   | ccc ccc ccc ccc If yo | omment is returned. ou send a "CHCMNT?a", the comments are returned with separation by space in ascending order from ch0. |
| Example | CHCMNT?A reply:A-     | -3                                                                                                    |
| Remarks |                       |                                                                                                    |

### 10-2 All reply mode

In PM16C-16, All reply mode have been added to add a response to the command with no response. Response that is added is the following five types. The command will reply with original response.

- •OK Command arrives, and the process has completed successfully.
- •MCC06 BUSY ERROR Motor control IC was busy and process did not complete.
- •PARAMETER ERROR The input value is not in the configurable range.
- •COMMAND ERROR The command that can be executed is not found.
- •NG The command arrived, but the process did not complete.

Even if the reply is OK, it is not guarantee the behavior of as intended. So, please use as a tool of communication debugging only.

You can set this by SETUP mode (page 27) for local mode. And you can set this by the following command for remote mode.

| Command       | ALL_REP <md></md>         |                                               |  | Set All reply mode             |  |  |  |  |
|---------------|---------------------------|-----------------------------------------------|--|--------------------------------|--|--|--|--|
| Argument      | <md> setting EN/ Ena</md> |                                               |  | ble all reply mode DS/ Disable |  |  |  |  |
| Initial value | DS                        | os .                                          |  |                                |  |  |  |  |
| Reply         | Nothing (the              | Nothing (the reply is OK when setting is EN.) |  |                                |  |  |  |  |
| Example       | ALL_REP E                 | ALL_REP EN                                    |  |                                |  |  |  |  |
| Remarks       | Only remote               | Only remote mode                              |  |                                |  |  |  |  |

| Command | ALL_REP? Confirm All reply mode or not |                                       |  |  |  |  |  |
|---------|----------------------------------------|---------------------------------------|--|--|--|--|--|
| Reply   | EN/ Enable All rep                     | EN/ Enable All reply mode DS/ Disable |  |  |  |  |  |
| Example | ALL_REP? Rep                           | ALL_REP? Reply: DS                    |  |  |  |  |  |
| Remarks |                                        |                                       |  |  |  |  |  |

## 10-3 Maintenance command

| Command | VER?       | Read out firmware version. |
|---------|------------|----------------------------|
| Reply   | Example) V | V1.00 13-05-17 PM16C-16    |
| Remarks |            |                            |

| Command | VERH?      | Read out hardware version. |  |  |  |  |  |  |
|---------|------------|----------------------------|--|--|--|--|--|--|
| Reply   | Example) I | Example) HD-VER 1          |  |  |  |  |  |  |
| Remarks |            |                            |  |  |  |  |  |  |

| Command | STSM?      | STSM? Read contents of control IC (MCC06)'s Status port1.                                |  |  |  |  |  |
|---------|------------|------------------------------------------------------------------------------------------|--|--|--|--|--|
| Reply   | Regarding  | BB/CCCC/DDDD 4channels that are displayed, MCC06's status is displayed in al four-digit. |  |  |  |  |  |
| Example | 0000/0000/ | 0000/0000/0000/0000                                                                      |  |  |  |  |  |
| Remarks |            |                                                                                          |  |  |  |  |  |

| Command | ERRF?<br>ERR? | Read                                                                                                    | out error status.                                                                             |  |  |  |  |
|---------|---------------|----------------------------------------------------------------------------------------------------|-----------------------------------------------------------------------------------------------|--|--|--|--|
| Reply   | ERRF?         | НН                                                                                                    | Hexadecimal two-digit. b3/OTHER ERROR b2/PARAMETER ERROR b1/MCC06 BUSY ERROR b0/COMMAND ERROR |  |  |  |  |
|         | ERR?          | Example) MCC06 BUSY ERROR  Displays the error information of the lower most of the bits that are happening in error.  "NO ERROR", if there is no error. |                                                                                               |  |  |  |  |
| Example |               | Reply: (<br>Replu:                                                                                                    | COMMAND ERROR<br>01                                                                           |  |  |  |  |
| Remarks |               |                                                                                                    |                                                                                               |  |  |  |  |

| Command  | ERRC <e> Clear</e>    |            | Clear e | TOT flags                                                                                                    |  |  |
|----------|-----------------------|------------|---------|----------------------------------------------------------------------------------------------------|--|--|
| Argument | <e></e>               | Error type |         | No input/ clear all errors 0/ clear COMMAND ERROR 1/ clear MCC06 BUSY ERROR 2/ clear PARAMETER ERROR 3/ clear OTHER ERROR |  |  |
| Reply    | Nothi                 | Nothing    |         |                                                                                                    |  |  |
| Example  | ERRC Clear all errors |            |         |                                                                                                    |  |  |
| Remarks  |                       |            |         |                                                                                                    |  |  |

| Command | ACSK? <cl< th=""><th>n&gt; bee</th><th>and out the data in the auto change drive features the en recorded in the MCC06. The data is showing the operation changes.</th><th>at have</th></cl<> | n> bee                                            | and out the data in the auto change drive features the en recorded in the MCC06. The data is showing the operation changes. | at have |
|---------|----------------------------------------------------------------------------------------------------|---------------------------------------------------|----------------------------------------------------------------------------------------------------|---------|
| Reply   | <code><dr< td=""><td>10&gt;,<data< td=""><td>a&gt;</td><td></td></data<></td></dr<></code>                                                                                                    | 10>, <data< td=""><td>a&gt;</td><td></td></data<> | a>                                                                                                    |         |
|         | <code></code>                                                                                                    | Spee<br>chang<br>conditi                          | ge predetermined speed                                                                                                    |         |
|         | <dno></dno>                                                                                                    | Data N                                            | No. 00 ~ 7F                                                                                                    |         |
|         | <data></data>                                                                                                    | Condit<br>value                                   | (0 05,5551115)                                                                                                    |         |
| Example | ACSK?0                                                                                                    | reply: (                                          | 0100,0000,2710                                                                                                    |         |
| Remarks |                                                                                                    |                                                   |                                                                                                    |         |

| Command | ACSH? <cl< th=""><th>n&gt; been re</th><th colspan="4">Read out the data of the auto change drive features that have been recorded in the MCC06.  The data is showing the operation changes.</th></cl<> | n> been re          | Read out the data of the auto change drive features that have been recorded in the MCC06.  The data is showing the operation changes. |  |  |  |
|---------|----------------------------------------------------------------------------------------------------|---------------------|----------------------------------------------------------------------------------------------------|--|--|--|
| Reply   | <code><d1< td=""><td>no&gt;,<data></data></td><td></td></d1<></code>                                                                                                    | no>, <data></data>  |                                                                                                    |  |  |  |
|         | <code></code>                                                                                                    | Behavior<br>changes | 00/ Speed after the change<br>01/ Rate after the change<br>02/ Deceleration stop<br>03/ Sudden stop<br>0F/ No change in behavior      |  |  |  |
|         | <dno></dno>                                                                                                    | Data No.            | 00 ~ 7F                                                                                                    |  |  |  |
|         | <data></data>                                                                                                    | Condition<br>value  | <pre><code>=01: Relative distance</code></pre>                                                                                        |  |  |  |
| Example | ACSH?0                                                                                                    | Reply: 0100         | 0,0000,1388                                                                                                    |  |  |  |
| Remarks |                                                                                                    |                     |                                                                                                    |  |  |  |

#### 10 Other Operation

| Command | FROM? Firmwares are saved in two ROMs. Confirm ROM which has been used for the firmware. |              |  |  |  |  |  |
|---------|------------------------------------------------------------------------------------------|--------------|--|--|--|--|--|
| Reply   | FROM0, F                                                                                 | FROM0, FROM1 |  |  |  |  |  |
| Remarks |                                                                                          |              |  |  |  |  |  |

| Command | FROM0<br>FROM1        | Select the one of two ROM that are saved the firmware.                                                                  |  |  |  |  |  |  |
|---------|-----------------------|----------------------------------------------------------------------------------------------------|--|--|--|--|--|--|
|         | Nothing               | Nothing                                                                                                    |  |  |  |  |  |  |
| Remarks | Please not various pa | Please note that when you restart the the equipment after you run this command, various parameters will be initialized. |  |  |  |  |  |  |

| Command | REST    | Restart the equipment. This is the same as pressing power switch. |
|---------|---------|-------------------------------------------------------------------|
| Reply   | Nothing |                                                                   |
| Remarks |         |                                                                   |

# 11 Firmware version up

You can perform firmware upgrade of PM16C-16 via communication line.

To keep safety you had better cut off the connection from unit to motor driver, or put off the power line of motor drivers.

In addition, the setting including the pulse value is initialized after the firmware version up. Please save the parameters of the PM16C-16 by using the trial software. Or, please write out the parameter from setting as necessary.

You can find the users manual of "the trial software" and execution file in the product web page.

The below explanation is how to perform firmware version up by using LAN communication and Tera Term (free software).

- 1. Download the text-file for version upgrade from TSUJI-ELECTRIC HP, and unzip it to your PC.
- 2. Launch the program "TeraTerm".
- 3. Operation is File -> New connection, then TCP/IP, IP address and port number is entered.
- 4. Operation is SETUP -> Terminal then setting of New-Line is to be CR+LF in Receive and Transmit set.

Mark on Local echo and "OK".

Send the command VER?, and the connection will be good if there is reply.

- 5. Set PM16C-16 to REMOTE MODE
  - (In Local mode, version up is not recognized, even if version up file has been sent.)
- 6. Operation is TeraTer's File -> Send file, and then the window displays a screen to select a file to send.

Choose the text file of version up that you prepared in the above section 1 (16-C16\_V1.xx.S). Upload will begin.

7. REM lamp on the PM16C-16 is blinking on and off slowly that indicate receiving the file by PM16C-16.

After recieved all data, REM lamp turns on quick blinking mode. Then the data write procedure begins.

After finishing data write procedure to ROM, REM lamp turns off. And then LOC lamp turns on.

Program upgrade procedure is finished.

8. Please disconnect the Tera Term and exit.

PM16-16 will start with the new firmware, if restart the PM16C-16 while pressing the REM / LOC button.

Also, PM16C-16 will start with the new firmware, if the command "REST" is sent.

You can use the "PROGRAM CHANGE" on Page 11 at SETUP mode, to switch the firmware you want to use.

NEW: Firmware that you downloaded to the last.

OLD: Firmware that you have downloaded to 2 times before.

#### Remark:

The position data will be set to all zero if the firmware is changed and started. (Switched the firmware to be used in the "PROGRAM CHANGE". Or, downloaded the latest firmware.)

If trouble occurred in download process, when power on the unit again, sometimes program runs out of control.

Initial display character isn't correct. In this case, please power off and power with pushing ten-key "8" switch.

The unit runs from previous ROM version again. And you can try again upgrade procedure.

This method is useful at any time, but the display "NEW", "OLD" those are shown in LCD display in SETUP mode will not be changed.

Even if by the above operation, program runs out of control you can start again next procedure.

There is an original program in CPU-ROM.

When you use this mode you have to pay attention to following procedures.

Please be careful about an electrical shock, when you have opening the cover of this unit. First take out power cable of it.

If you have some troubles to do next procedure, please contact us.

- 1. Put off the power switch of this unit and open the top cover. Please find dip switch is on print circuit board "TEP287" Set the dip switch 2 to side "ON". (Dip switch 1 is still side "OFF".)
- 2. Put on the power line pushing ten-key switch "5". The "RED" led lamp that indicate "REMOTE" is flashing on and off for 15 seconds, then "RED" lamp turn on red continuously. At this stage LCD display is not correct yet.

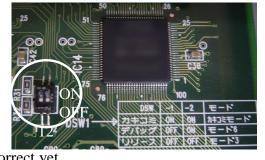

- 3. Put off the power switch of this unit again, then set the dip switch 2 to side "OFF". (Dip switch 1 is still side "OFF".)
- 4. Put on the power line pushing REL/LOC button. Program starts by Version 1.00 firmware. (In this stage if LCD display may not be correct (the display shows "------" on the position area), but don't care of it. It's OK if you can change remote-local mode by REM/LOC button.)
- 5. Please upload the latest file again with the normal firmware version up method  $1 \sim 8$ .

# 12 Appendix

### 12-1 Acceleration and Deceleration Rate

Acceleration and Deceleration Rate are given by code number 0 - 115 those mean actual rate data below.

unit: ms/1000pps

(It's the requirement time to reach the speed of 1000pps from 0pps.)

| NO | RATE | NO | <b>RATE</b> | NO | RATE | NO | RATE | NO | RATE  | NO  | RATE  |
|----|------|----|-------------|----|------|----|------|----|-------|-----|-------|
| 0  | 1000 | 20 | 150         | 40 | 22   | 60 | 3.3  | 80 | 0.47  | 100 | 0.068 |
| 1  | 910  | 21 | 130         | 41 | 20   | 61 | 3    | 81 | 0.43  | 101 | 0.062 |
| 2  | 820  | 22 | 120         | 42 | 18   | 62 | 2.7  | 82 | 0.39  | 102 | 0.056 |
| 3  | 750  | 23 | 110         | 43 | 16   | 63 | 2.4  | 83 | 0.36  | 103 | 0.051 |
| 4  | 680  | 24 | 100         | 44 | 15   | 64 | 2.2  | 84 | 0.33  | 104 | 0.047 |
| 5  | 620  | 25 | 91          | 45 | 13   | 65 | 2    | 85 | 0.3   | 105 | 0.043 |
| 6  | 560  | 26 | 82          | 46 | 12   | 66 | 1.8  | 86 | 0.27  | 106 | 0.039 |
| 7  | 510  | 27 | 75          | 47 | 11   | 67 | 1.6  | 87 | 0.24  | 107 | 0.036 |
| 8  | 470  | 28 |             | 48 | 10   | 68 | 1.5  | 88 | 0.22  | 108 | 0.033 |
| 9  | 430  | 29 | 62          | 49 | 9.1  | 69 | 1.3  | 89 | 0.2   | 109 | 0.030 |
| 10 |      | 30 | 56          | 50 | 8.2  | 70 | 1.2  | 90 | 0.18  | 110 | 0.027 |
| 11 | 360  | 31 | 51          | 51 | 7.5  | 71 | 1.1  | 91 | 0.16  | 111 | 0.024 |
| 12 | 330  | 32 | 47          | 52 | 6.8  | 72 | 1    | 92 | 0.15  | 112 | 0.022 |
| 13 | 300  | 33 | 43          | 53 | 6.2  | 73 | 0.91 | 93 | 0.13  | 113 | 0.020 |
| 14 | 270  | 34 | 39          | 54 | 5.6  | 74 | 0.82 | 94 | 0.12  | 114 | 0.018 |
| 15 | 240  | 35 | 36          | 55 | 5.1  | 75 | 0.75 | 95 | 0.11  | 115 | 0.016 |
| 16 | 220  | 36 | 33          | 56 | 4.7  | 76 | 0.68 | 96 | 0.1   | ·   |       |
| 17 |      | 37 | 30          | 57 | 4.3  | 77 | 0.62 | 97 | 0.091 |     |       |
| 18 | 180  | 38 |             | 58 | 3.9  | 78 | 0.56 | 98 | 0.082 |     |       |
| 19 | 160  | 39 | 24          | 59 | 3.6  | 79 | 0.51 | 99 | 0.075 |     |       |

## 12-2 Command List

|                | FROM161        |
|----------------|----------------|
| $\overline{A}$ |                |
|                | $\overline{G}$ |
| ABSx34         |                |
| ACS?xYYY53     | GTHPx 36       |
| ACSCx 54       |                |
| ACSH?x60       | $\overline{H}$ |
| ACSK?x         | п              |
| ACSP?x         | HDSTLS?30, 31  |
| ACSPx          | HOLD?x         |
| ACSxYYY/PNT    | HOLDxOFF       |
| AESTP          |                |
| ALL_REP DS 58  | HOLDxON 39     |
| ALL REP EN 58  |                |
| <del>_</del>   | $\overline{J}$ |
| ALL_REP?58     |                |
| ASSTP 36       | JOGNx 32       |
|                | JOGPx32        |
| $\overline{B}$ |                |
|                | $\overline{L}$ |
| B?x35          | $m{L}$         |
| BL?x42         | LCD_DISP C 55  |
| BLxddddddd42   |                |
| Bxdddd35       | LCD_DISP T 56  |
| Badda          | LCDB ddd       |
|                | LCDB?          |
| C              | LN_SRQ?G 38    |
|                | LN_SRQ?x       |
| CHCMNT?x       | LN_SRQx0 38    |
| CHCMNTx ccc    | LN_SRQx1 38    |
| CSCANNx 33     | LOC28          |
| CSCANPx        | LS?30          |
|                | LS_16?30       |
| $\overline{E}$ | _              |
| B              | $\overline{P}$ |
| ERR?59         | P              |
| ERRF? 59       | DATICE OFF     |
| ESTPx          | PAUSE OFF      |
| ES11 X 50      | PAUSE ON       |
|                | PAUSE?         |
| F              | PS?x 30        |
|                | PS_16? 31      |
| FDHPx36        | PSxddd 31      |
| FL?x42         |                |
| FLxddddddd42   | $\overline{R}$ |
| FROM? 61       | 10             |
| FROM061        | RELx           |
|                | 11LLX          |

#### 12 Appendix

| REM28           | SPDLxdddddd        | 40 |
|-----------------|--------------------|----|
| REST61          | SPDM?x             | 41 |
| RS_SRQ?G38      | SPDMx              | 32 |
| RS_SRQ?x38      | SPDMxdddddd        | 40 |
| RS_SRQx038      | SPRS?x             | 44 |
| RS_SRQx138      | SPRSx±dddd         | 44 |
| RTE?x41         | SREL?x             | 44 |
| RTExddd41       | SRELx±dddd         | 44 |
|                 | SRQ?G              | 38 |
| $\overline{S}$  | SRQ?x              |    |
| B               | SRQ_OUT?           |    |
| SABS?x44        | $\overline{SRQx0}$ |    |
| SABSx±dddd      | SRQx1              | 38 |
| SCANHNx         | SSTPx              |    |
| SCANHPx33       | STOPMD?x           | 40 |
| SCANNx          | STOPMDxAB          | 40 |
| SCANPx33        | STS?               | 29 |
| SETCH xABCD45   | STS_16?            | 30 |
| SETCH?          | STSM?              | 59 |
| SETHP?x43       | STSx?              | 29 |
| SETHPx0XYZ43    |                    |    |
| SETJG x±dddd45  | $\overline{T}$     |    |
| SETJG?x45       | _                  |    |
| SETLS?x         | TMGCH?             | 51 |
| SETLSxYYY0yyy42 | TMGCHabcd          | 51 |
| SETMT?x39       | TMGCx              | 49 |
| SETMTxabcd39    | TMGFX DS           | 50 |
| SHP?x43         | TMGFX EN           | 50 |
| SHPF?x44        | TMGFX?             | 50 |
| SHPFxdddd44     | TMGI?x             | 49 |
| SHPx+dddd43     | TMGIxddddddd       | 49 |
| SPCxdddd36      | TMGR?x             | 49 |
| SPD?x33         | TMGRx              | 49 |
| SPDAL?41        |                    |    |
| SPDH?x41        | $\overline{V}$     |    |
| SPDHx32         | •                  |    |
| SPDHxdddddd40   | VER?               | 59 |
| SPDL?x41        | VERH?              | 59 |
| SPDLx32         |                    |    |

# 13 Revision History

| Revision | Date       | Revision history                                                  |  |  |  |
|----------|------------|-------------------------------------------------------------------|--|--|--|
| 1        | 2014/08/07 | Initial version release.                                          |  |  |  |
| 1        |            | English version1 is matched with Japanese version 4.              |  |  |  |
|          | 2015/06/05 | Correction of erroneous description.                              |  |  |  |
|          |            | 2.1 Table No.11 REM/LOC button                                    |  |  |  |
|          |            | "all driving initial data are initialized." changed to "various   |  |  |  |
|          |            | types of parameter except the current pulse value are             |  |  |  |
| 2        |            | initialized."                                                     |  |  |  |
|          |            | 2.1 Table No.17 numeric keys                                      |  |  |  |
|          |            | "If you push "CLR" button when turning on the power, <u>pulse</u> |  |  |  |
|          |            | value of all channels are reset to zero." is added.               |  |  |  |
|          |            | PM16-16 COMMAND LIST is added to the back of the book.            |  |  |  |

# 14 Performance and Specifications

| Power          | AC 85V ~ 264V, 47                 | ~ 440Hz, 50VA                                               |  |  |  |  |
|----------------|-----------------------------------|-------------------------------------------------------------|--|--|--|--|
|                | Control motor                     | 16 motors can be controlled                                 |  |  |  |  |
|                |                                   | Local mode: controls 4 motor units at the                   |  |  |  |  |
|                | Capability                        | same time.                                                  |  |  |  |  |
|                | Сараоппту                         | Remote mode: controls 16 motor units at the                 |  |  |  |  |
|                |                                   | same time.                                                  |  |  |  |  |
|                | Out put                           | CW, CCW, HOLE OFF (5V, 8mA: line                            |  |  |  |  |
|                | Out put                           | driven) for each 16 motor driver                            |  |  |  |  |
|                | Pulse rate                        | 1 ~ 5MPPS                                                   |  |  |  |  |
|                | Pulse control number              | $0 \sim \pm 2,147,483,647$                                  |  |  |  |  |
|                | Acceleration and                  | 1048.56 ~ 0.0125 ms/kHz                                     |  |  |  |  |
| IN/OUT         | deceleration rate                 | 1048.30 ~ 0.0123 IIIS/KHZ                                   |  |  |  |  |
|                | Acceleration and                  | Constant speed, S-character form,                           |  |  |  |  |
|                | deceleration form                 | trapezoidal form                                            |  |  |  |  |
|                | Output format                     | Pulse-Pulse, Pulse direction (Polarity of                   |  |  |  |  |
|                | Output format                     | direction can be switched.)                                 |  |  |  |  |
|                | Pulse out connector               | Dsub9S                                                      |  |  |  |  |
|                |                                   | CW-LS, CCW-LS, HOME-LS 12V 5mA                              |  |  |  |  |
|                | Limit switch input                | (minus common) and power supply +12V                        |  |  |  |  |
|                |                                   | for censer for each motor (total 1A).                       |  |  |  |  |
|                | Limit switch                      | Dsub9P                                                      |  |  |  |  |
|                | connector                         | 20071                                                       |  |  |  |  |
|                | Characters and lines              | 20charactors × 4 lines (Size : 9.2H ×4.8W)                  |  |  |  |  |
|                | of display device                 | ,                                                           |  |  |  |  |
|                |                                   | channel number, current position of $\pm 10$                |  |  |  |  |
|                | Display contents in               | digit number, speed display, contents of limit              |  |  |  |  |
|                | control mode                      | switch, relative moving value, preset count                 |  |  |  |  |
|                |                                   | value, home position information, panel                     |  |  |  |  |
| I CD diamless  |                                   | operation ready/not ready                                   |  |  |  |  |
| LCD display    |                                   | limit switch setting information, pulse                     |  |  |  |  |
|                |                                   | output mode, value of speed                                 |  |  |  |  |
|                | Disular contents in               | HSPD/MSPD/LSPD, acceleration and                            |  |  |  |  |
|                | Display contents in data set mode | deceleration rate value, Push button stop                   |  |  |  |  |
|                | data set mode                     | mode, origin detect function, timing pulse                  |  |  |  |  |
|                |                                   | generate function, RS232C settings, GP-IB                   |  |  |  |  |
|                |                                   | settings, HAND BOX selection,<br>FIRMWARE version selection |  |  |  |  |
| Remote control | Communication way                 | LAN, GP-IB, RS232C port                                     |  |  |  |  |
| Kemote Control | Communication way                 | LAN, OF-ID, NO232C POIL                                     |  |  |  |  |
| Case           | EIA 2 UNIT rack moun              | nt t type (88H $\times$ 482W $\times$ 325D)                 |  |  |  |  |
|                |                                   |                                                             |  |  |  |  |

For the further information, feel free to ask us.

Tsuji-Electronics Co., Ltd TEL: +81-(0)29-832-3031 FAX: +81-(0)29-832-2662

> E-mail: info2@tsuji-denshi.co.jp URL: http://www.tsujicon.jp

# PM16C-16 COMMAND LIST

x: 0 ~ F(motor number) ddd: Decimal data

Marked command means PM16C-16 original commands.

| Local | Command                      | Command description                                                                    |
|-------|------------------------------|----------------------------------------------------------------------------------------|
|       | REM                          | Remote mode change                                                                     |
|       | LOC                          | Local mode change                                                                      |
|       | SPDHx,SPDMx,SPDLx            | change speed                                                                           |
|       | SPD?x                        | read speed reply:HSPD or MSPD or LSPD                                                  |
|       | JOGPx,JOGNx                  | Jog command(one step to cw or ccw direction)                                           |
|       | ABSx±ddd                     | absolute index scan                                                                    |
|       | ABSxB±ddd                    | absolute index scan,both dir.backlash reject                                           |
|       | ABSxS±ddd                    | absolute index scan,single dir.backlash reject                                         |
|       | RELx±ddd                     | relative index scan                                                                    |
|       | RELxB±ddd                    | relative index scan,both dir.backlash remove                                           |
|       | RELxS±ddd                    | relative index scan, single dir. backlash remove                                       |
|       | SCANPx,SCANNx                | accelerative scan to cw or ccw direction                                               |
|       | CSCANPx,CSCANNx              | constant speed scan to cw or ccw direction                                             |
|       | SCANHPx,SCANHNx              | accelerative scan to cw or ccw direction                                               |
|       |                              | if HP switch then stop                                                                 |
|       | FDHPx                        | find home position(start auto find sequence)                                           |
|       | GTHPx                        | go to home position if it exists                                                       |
|       | SPCxdddd···                  | change speed while moving $(1 \sim 5,000,000)$                                         |
|       | SSTPx,ESTPx                  | slow stop or fast stop                                                                 |
|       | ASSTP,AESTP                  | all moving motor slow stop or fast stop                                                |
|       | PAUSE?                       | read PAUSE status or not. reply: ON or OFF                                             |
|       | PAUSE OFF                    | send after scan start command for synchronous scan start of multi channels             |
|       | PAUSE ON                     | send before scan start command for synchronous scan start of multi channels            |
|       |                              |                                                                                        |
|       | SRQ?G<br>(ONLY FOR GP-IB)    | All channels of SRQ flag via GPIB read. Reply data is HEX(8000) when channel F active. |
|       | SRQ?x<br>(ONLY FOR GP-IB)    | SRQ flag read reply:1 or 0                                                             |
|       | SRQG0<br>(ONLY FOR GP-IB)    | All channels of SRQ flag via GPIB are reset.                                           |
|       | SRQx0<br>(ONLY FOR GP-IB)    | SRQ flag reset                                                                         |
|       | SRQx1<br>(ONLY FOR GP-IB)    | SRQ flag set auto reset after SRQ out                                                  |
| _     | [NEW COMMAND]                | read channel that have sent SRQ signal.                                                |
|       | SRQ_OUT?<br>(ONLY FOR GP-IB) | reply: HHHH ex) Reply data is HEX(8008) when channel 3 and F have sent SRQ signal.     |

| Local | Command               | Command description                                                                                   |
|-------|-----------------------|----------------------------------------------------------------------------------------------------|
|       | LN_SRQ?G              | All channels of SRQ flag via LAN read.                                                                |
|       |                       | Reply data is HEX(8000) when channel F active.                                                        |
|       | LN_SRQ?x              | SRQ flag of channnel x is read. reply:1 or 0                                                          |
|       | LN_SRQG0              | All channels of LN_SRQ flag via LAN are reset.                                                        |
|       | LN_SRQx0              | STOPx reply reset via ethernet when channel x motor stopped.                                          |
|       | LN_SRQx1              | STOPx reply set via ethernet when channel x motor stopped.                                            |
|       |                       | Auto reset after STOPx reply out. All channels of SRQ flag via RS232C read.                           |
|       | RS_SRQ?G              | Reply data is HEX(8000) when channel F active.                                                        |
|       | RS_SRQ?x              | SRQ flag of channnel x is read reply:1 or 0                                                           |
|       | RS_SRQG0              | All channels of RS_SRQ flag via RS232C are reset.                                                     |
|       | RS_SRQx0              | STOPx reply reset via RS232C when channel x motor stopped.                                            |
|       | RS_SRQx1              | STOPx reply set via RS232C when channel x motor stopped.                                              |
|       | NO_ONQXI              | Auto reset after STOPx reply out.                                                                     |
|       |                       |                                                                                                    |
|       | PS?x                  | read position data                                                                                    |
|       | DO444                 | reply:±ddddddd(decimal)                                                                               |
|       | PSx±ddd [NEW COMMAND] | preset position data                                                                                  |
|       | PS_16?                | read all channel position data at once<br>reply: ±ddddddd/±ddddddd//±ddddddd (sequence is CH0 to CHF) |
|       | STQ?                  | No use command at PM16C-16.                                                                           |
|       | 01 Q.                 | Status read out                                                                                       |
|       |                       | reply:                                                                                                |
|       |                       | R(L)abcd/PNNS/VVVV/HHJJKKLL/±uu···/±vv···/±ww···/±xx···                                               |
|       | STS?                  | PNNS:P:cw moving N:ccw moving S:stopped                                                               |
|       |                       | VVVV:LS status & hold off status                                                                      |
|       |                       | HH,JJ,KK,LL:mcc status                                                                                |
| -     |                       | uu···,vv···,ww···,xx··· :current position Channel x status read out                                   |
|       |                       | reply:R(L)aPVHH±uu··                                                                                  |
|       | STSx?                 | reply data and sequence are matched with "STS?" command                                               |
|       |                       | except "/".                                                                                           |
|       |                       | all channel moving and mcc status read                                                                |
|       | [NEW COMMAND]         | reply: PNNSPNNSPNNSPNNS/001122EEFF                                                                    |
|       | STS_16?               | PNNS: P:cw moving N:ccw moving S:stopped                                                              |
|       |                       | 001122FF: mcc status (sequence is CH0 to CHF)<br>hold on/off state read x:ch(0,1,···9,A,B,C,D,E,F)    |
|       | HOLD?x                | reply: ON or OFF                                                                                      |
|       | HOLDxON               | hold on set to ch x                                                                                   |
|       | HOLDxOFF              | hold off set to ch x                                                                                  |
|       | SETMT?x               | read motor set reply:ABCD                                                                             |
|       |                       | motor drive set                                                                                       |
|       | SETMTxABCD            | A:1/drive enable 0/disable B:1/hold on                                                                |
|       |                       | B:1/hold on 0/hold off C:0/const 1/trapezoidal 2/S character                                          |
|       |                       | D:0/Pulse-Pulse 1/Pulse-Direction 2/PDR                                                               |
|       | SETLS?x               | read LS setting reply:DYYY0yyy(see SETLSx)                                                            |
|       |                       | set LS characteristics                                                                                |
|       | SETLSxDYYY0yyy        | D:digital limit enable/1, disable/0                                                                   |
|       |                       | Y:LS enable/1, disable/0                                                                              |
|       |                       | y:LS N.C/1, N.O/0                                                                                     |

| Local | Command        | Command description                                                |
|-------|----------------|--------------------------------------------------------------------|
|       | FL?x           | read forward digital limit                                         |
|       |                | reply:±dddddd(decimal)                                             |
|       | FLx±ddd        | set forward digital limit position                                 |
|       | BL?x           | read backward digital limit reply:±ddddddd(decimal)                |
|       | BLx±ddd        | set backward digital limit                                         |
|       | LS?            | LS read reply:abcdHJKL                                             |
|       | [NEW COMMAND]  | read all channel LS data at once                                   |
|       | LS_16?         | reply: ННННННННННННННН (sequence is CH0 to CHF)                    |
|       | HDSTLS?        | hard and soft limit sw read                                        |
|       |                | reply:abcdHHHHSSSS abcd/ch, HHHH/hard SSSS/soft                    |
|       |                |                                                                    |
|       | SETHP?x        | read HP find information reply:0XYZ                                |
|       |                | HP find information set X:found/1,not found/0                      |
|       | SETHPx0XYZ     | Y:found dir. 0/cw,1/ccw                                            |
|       |                | Z:auto start dir. 0/cw,1/ccw                                       |
|       | SHP?x          | read home position reply:±ddddddd or NO H.P                        |
|       | SHPF?x         | read home position offset reply:dddd                               |
|       | SHPFxdddd      | set home position offset                                           |
|       | SHPx±ddd       | set home position data                                             |
|       |                |                                                                    |
|       | SACT?x         | No use command at PM16C-16.                                        |
|       | SACTxY         | No use command at PM16C-16.                                        |
|       | SPDH?x         | read HSPD reply:dddddd                                             |
|       | SPDHxdddd···   | set HSPD to ddd··· in pps unit(1 ~ 5,000,000)                      |
|       | SPDM?x         | read MSPD reply:dddddd                                             |
|       | SPDMxdddd···   | set MSPD to ddd··· in pps unit(1 ~ 5,000,000)                      |
|       | SPDL?x         | read LSPD reply:dddddd                                             |
|       | SPDLxdddd···   | set LSPD to ddd··· in pps unit(1 ~ 5,000,000)                      |
|       | 0. 2 2. a.a.a. | active axis and their set speed read                               |
|       | SPDAL?         | reply: abcd/Hxxxxxxx/Mxxxxxxx/Lxxxxxxx/Hxxxxxxx                    |
|       |                | (busy axis will reply "000000")                                    |
|       | RTE?x          | read acc. RATE reply:ddd                                           |
|       | RTExddd        | acc. rate set $ddd:0 \sim 115$ (see rate table p )                 |
|       | STOPMDx?       | read PB & LS stop mode reply:AB A,B:0,1                            |
|       | OTODNID ::5    | set PB and LS stop mode                                            |
|       | STOPMDxAB      | A:0/LS slow stop 1/LS fast stop<br>B:0/PB slow stop 1/PB fast stop |
|       |                | D.0/1 D Slow Stop 1/r D tast stop                                  |
|       | SABS?x         | read abs pos data for local mode reply:±ddd···dd                   |
|       | SABSx±ddd      | set abs pos data for local mode                                    |
|       | SREL?x         | read rel pos data for local mode reply:±ddd···dd                   |
|       | SRELx±ddd      | set rel pos data for local mode                                    |
|       | SPRS?x         | -                                                                  |
|       |                | read preset data for local mode reply:±ddd···dd                    |
|       | SPRSx±ddd      | set preset data for local mode                                     |
|       | SETJG?x        | read JOG pulse for manual PB reply:dddd                            |
|       | SETJGxdddd     | set Jog pulse for manual PB                                        |
|       |                |                                                                    |

| Local | Command                                          | Command description                                                           |  |
|-------|--------------------------------------------------|-------------------------------------------------------------------------------|--|
|       | SETCH?                                           | read channel setting to current control A,B,C,D                               |  |
|       | SETCHabcd                                        | set ch a,b,c,d to control window A,B,C,Dposition.                             |  |
|       | SETORADO                                         | a,b,c,d: $0 \sim 9$ ,A,B,C,D,E,F(HEX) "-" not changed.                        |  |
|       | LCD_DISP C                                       | LCD disp is comment of each channel                                           |  |
|       | LCD_DISP T                                       | LCD disp is TIMING OUT PORT No.                                               |  |
|       | LCDB 100                                         | LCD brightness of back light write. 1 ~ 100                                   |  |
|       | LODD 100                                         | no reply.                                                                     |  |
|       | LCDB?                                            | LCD brightness of back light read. 1 ~ 100%                                   |  |
|       |                                                  | reply: LCD BRIGHT 100<br>Chanel comment read x:ch(0,1,····9,A,B,C,D,E,F)      |  |
|       | CHCMNT?x                                         | reply cnannelx comment :a (all chanel data)                                   |  |
|       | CHCMNT0 AB1                                      | Channel No 0 comment AB1 write.                                               |  |
|       | [NEW COMMAND]                                    | read whether all reply mode or not.                                           |  |
|       | ALL_REP?                                         | reply: EN or DS                                                               |  |
|       | [NEW COMMAND]                                    | enable or disable all reply mode. When all reply mode, PM16C-16 sends         |  |
|       | ALL_REP EN                                       | a responce to no reply command such as "OK", "NG" etc.                        |  |
|       | ALL_REP DS                                       |                                                                               |  |
| -     |                                                  |                                                                               |  |
|       | TMGMxY                                           | timing out mode set Y:0/disable 1/gate 2/200ns 3/10us 4/100us 5/1ms pulse out |  |
|       | TMGM?x                                           | read timing out mode reply: 0 ~ 5                                             |  |
|       | TMGR?x                                           | read timing ready reply: YES or NO                                            |  |
|       | TMGRx TMGCx                                      | timing out ready set or ready clear                                           |  |
|       | TMGS?x                                           | read timing out start point reply:±ddd···dd                                   |  |
|       | TMGSx±ddd                                        | timing out start point set                                                    |  |
|       | TMGE?x                                           | read timing out end point reply:±ddd····dd                                    |  |
|       | TMGEx±ddd                                        | timing out end point set                                                      |  |
|       | TMGI?x                                           | read timing out interval step reply:ddd···dd                                  |  |
|       | TMGIxddddddd                                     | timing out interval step set                                                  |  |
|       |                                                  |                                                                               |  |
|       | NEW COMMAND available from firmware version 1.01 |                                                                               |  |
|       | TMGFX EN                                         | enable or disable timing output channel fix mode. When enable, timing         |  |
|       | TMGFX DS                                         | output channel is not changed with display position A, B, C, and D.           |  |
|       | TMGFX?                                           | read the status of timing output channel fix mode. reply: EN or DS            |  |
| _     |                                                  | set timing output channel when timing output channel fix mode                 |  |
|       | TMGCHabcd                                        | is enable. If you set "TMGCH2468", TP0 outputs timing signal                  |  |
|       |                                                  | from ch 2, TP1 from ch 4, TP2 from ch 6, and TP3 from ch 8.                   |  |
|       | TMGCH?                                           | read timing output channel. reply: abcd                                       |  |

| Local | Command                                                            | Command description                                                                                                    |
|-------|--------------------------------------------------------------------|----------------------------------------------------------------------------------------------------|
|       | (Auto change scan<br>command)<br>ACSxyyy/PNT/JJJ··<br>J/FNC/LLL··L | set data command x:channnel 0,1,2,···,9,A,B,C,D,E,F yyy:sequence number 0 to 127max PNT:END should be written at next to end seq. :ADD relative address from start point :TIM relative time from previous point :ACC speed data while acceleration :DEC speed data while deceleration JJJ:relative address ±2,147,483,647max :time 0 to 65,535ms FNC:SPD LLL···L means speed data in pps :RTE LLL···L means rat data :SLW slow stop :FST fast stop :NOP no operation(skip this seq. number) LLL:speed 1 to 5,000,000pps |
|       | ABSx(B)±ddd<br>RELx(B)±ddd<br>SCANPx<br>SCANNx                     | :rate_rate data number in the same range auto change scan start command when the axis is auto change scan ready                                                                                                    |
|       | ACS?xyyy                                                           | data read command x:channnel 0,1,2,,9,A,B,C,D,E,F yyy:sequence number 0 to 127max reply: xyyy/PNT/JJJJ/FNC/LLLL                                                                                                    |
|       | ACSCx                                                              | auto change scan ready clear command                                                                                                    |
|       | ACSH?x                                                             | reply aabb,hhhh,hhhh aa:code(00:SPD,01:RTE,02:SLW,03:FST,0F:NOP) bb:sequence number(0 to 7F) hh···hh:data                                                                                                    |
|       | ACSP?x                                                             | auto change scan ready read command reply:ready, not ready                                                                                                    |
|       | ACSPx                                                              | auto change scan ready set command                                                                                                    |
|       | ACSK?x                                                             | reply aabb,hhhh,hhhh aa:code(00:END,01:ADD,02:TIM,80:ACC,81:DEC) bb:sequence number(0 to 7F) hh···hh:data                                                                                                    |
|       | VER?                                                               | read version reply:1.00 13-05-14 PM16C-16                                                                                                    |
|       | VERH?                                                              | hardware version read reply:HD-VER0,1,2,5,6                                                                                                    |
|       | FROM?                                                              | current FROM read reply:FROM0,FROM1                                                                                                    |
|       | FROM0, FROM1                                                       | FROM select                                                                                                    |
|       | ERR?                                                               | Error status read reply: NO ERROR/MCC06 BUSY ERROR etc.                                                                                                    |
|       | ERRF?                                                              | Error status flag read reply: H b3: OTHER ERROR b2: PARAMETER ERROR b1: MCC06 BUSY ERROR b0: COMMAND ERROR                                                                                                    |
|       | ERRC                                                               | all error flag clear.                                                                                                    |
|       | ERRCx                                                              | paticular error flag clear. x: 3: OTHER ERROR 2: PARAMETER ERROR 1: MCC06 BUSY ERROR 0: COMMAND ERROR                                                                                                    |
|       | STSM?                                                              | read status port1 of MCC06 aaaa/bbbb/cccc/dddd                                                                                                    |
|       | REST                                                               | restart without power off-on                                                                                                    |

# OLD COMMAND LIST

compatible commands with PM16C-02N,-02Z,-04,-04S

| Local | Command | Command description                                                                                                    |
|-------|---------|----------------------------------------------------------------------------------------------------|
|       | S1R     | remote mode change                                                                                                    |
|       | S1L     | local mode change                                                                                                    |
|       | S10     | R motor channel No. reply of "A, B, C, D" for -04 typeR motor channel No. reply of "A, B" for -02 type                                                                                                    |
|       | S11     | set motor channel to A                                                                                                    |
|       | S12     | set motor channel to B                                                                                                    |
|       | S1301   | SRQ set when A position motor stopped                                                                                                    |
|       | S1302   | SRQ set when B position motor stopped                                                                                                    |
|       | S1304   | SRQ set when C position motor stopped                                                                                                    |
|       | S1308   | SRQ set when D position motor stopped                                                                                                    |
|       | S130F   | SRQ when A,B,C,D position motor stopped (combination available)                                                                                                    |
|       | S1380   | SRQ cancel (also with GP-IB COMMAND "IFC")                                                                                                    |
|       | S14     | SRQ flag read R (HEX)                                                                                                    |
|       | S15     | set motor channel to C                                                                                                    |
|       | S16     | set motor channel to D                                                                                                    |
|       | S20     | A position data read reply:R (HEX)                                                                                                    |
|       | S20D    | A position data read reply:±DDDDDDD(DEC)                                                                                                    |
|       | S21     | A position status read reply:R (HEX)                                                                                                    |
|       | S22     | B position data read reply:R (HEX)                                                                                                    |
|       | S22D    | B position data read reply:±DDDDDDD(DEC)                                                                                                    |
|       | S23     | B position status read reply:R (HEX)                                                                                                    |
|       | S24     | C position data read reply:R (HEX)                                                                                                    |
|       | S24D    | C position data read reply:±DDDDDDD(DEC)                                                                                                    |
|       | S25     | C position status read reply:R (HEX)                                                                                                    |
|       | S26     | D position data read reply:R (HEX)                                                                                                    |
|       | S26D    | D position data read reply:±DDDDDDD(DEC)                                                                                                    |
|       | S27     | D position status read reply:R (HEX)                                                                                                    |
|       | S30     | A position 2 byte command :command  08:+jog, 09:-jog 0C:+CSPD scan 0D:-CSPD scan 0E:+scan 0F:-scan 16:pause on 17:pause off 18:hold off 19:hold on 1E:+scan & HP stop 1F:-scan & HP stop 40:slow stop 80:EM.stop |
|       | S31     | B position 2 byte command :command  08:+jog, 09:-jog 0C:+CSPD scan 0D:-CSPD scan 0E:+scan 0F:-scan 16:pause on 17:pause off 18:hold off 19:hold on 1E:+scan & HP stop 1F:-scan & HP stop 40:slow stop 80:EM.stop |

| Local | Command                            | Command description                                                                                                    |
|-------|------------------------------------|----------------------------------------------------------------------------------------------------|
|       | S32XXXXXX or<br>S32XXXXXX B        | A position 8 byte command XXXXXX:HEX position data :command 10:CSPD REL.IDX 11:CSPD ABS.IDX 12:REL.IDX 13:ABS.IDX auto backlash correction with "B"                                                              |
|       | S32 ±DDDDDDDD or<br>S32 ±DDDDDDDB  | A position DEC index command : A: absolute index scan, R: relative index scan ±DDDDDDD:DEC position data auto backlash correction with "B"                                                                       |
|       | S33XXXXXX or<br>S33XXXXXX B        | B position 8 byte command  XXXXXX:HEX position data : command  10:CSPD REL.IDX 11:CSPD ABS.IDX  12:REL.IDX 13:ABS.IDX auto backlash correction with "B"                                                          |
|       | S33 ±DDDDDDDD or<br>S33 ±DDDDDDDDB | B position DEC index command : A: absolute index scan, R: relative index scan  ±DDDDDDD:DEC position data auto backlash correction with "B"                                                                      |
|       | S3                                 | speed change S34:L SPEED S35:M SPEED S36:H SPEED                                                                                                    |
|       | S38                                | C position 2 byte command :command 08:+jog, 09:-jog 0C:+CSPD scan 0D:-CSPD scan 0E:+scan 0F:-scan 16:pause on 17:pause off 18:hold off 19:hold on 1E:+scan & HP stop 1F:-scan & HP stop 40:slow stop 80:EM.stop  |
|       | S39                                | D position 2 byte command :command  08:+jog, 09:-jog 0C:+CSPD scan 0D:-CSPD scan 0E:+scan 0F:-scan 16:pause on 17:pause off 18:hold off 19:hold on 1E:+scan & HP stop 1F:-scan & HP stop 40:slow stop 80:EM.stop |
|       | S3AXXXXXX<br>S3AXXXXXX B           | C position 8 byte command  XXXXXX:HEX position data : command  10:CSPD REL.IDX 11:CSPD ABS.IDX  12:REL.IDX 13:ABS.IDX auto backlash correction with "B"                                                          |
|       | S3A ±DDDDDDDD or<br>S3A ±DDDDDDDB  | C position DEC index command : A: absolute index scan, R: relative index scan ±DDDDDDD:DEC position data auto backlash correction with "B"                                                                       |
|       | S3BXXXXXX OR<br>S3BXXXXXX B        | D position 8 byte command  XXXXXX:HEX position data : command  10:CSPD REL.IDX 11:CSPD ABS.IDX  12:REL.IDX 13:ABS.IDX auto backlash correction with "B"                                                          |
|       | S3B ±DDDDDDDD or<br>S3B ±DDDDDDDB  | D position DEC index command : A: absolute index scan, R: relative index scan  ±DDDDDDD:DEC position data auto backlash correction with "B"                                                                      |

| Local | Command       | Command description                                                                                           |
|-------|---------------|----------------------------------------------------------------------------------------------------|
|       | S4XY          | data read command X: channel No.(0-F) Y: data No.(0-F) reply:RHHHHHH (HEX) 3 byte data from read data address |
|       | S4XPS         | position data read X: channel No.(0-F) PS: position data read reply:±DDDDDDD (DEC)                            |
|       | S4XFL         | forward DGLS read X: channel No.(0-F) FL: forward DGLS read reply:±DDDDDDD (DEC)                              |
|       | S4XBL         | backward DGLS read X: channel No.(0-F) BL: backward DGLS read reply:±DDDDDDD (DEC)                            |
|       | S5XY          | data write command X: channel No. Y: data No. : write data (HEX)                                              |
|       | S5XPS±DDDDDDD | position data write X: channel No.(0-F) PS: position data write ±DDDDDDDD : write data (DEC)                  |
|       | S5XFL±DDDDDDD | forward DGLS write X: channel No.(0-F) FL: forward DGLS read ±DDDDDDD: write data (DEC)                       |
|       | S5XBL±DDDDDDD | backward DGLS write X: channel No.(0-F) BL: backward DGLS read ±DDDDDDD: write data (DEC)                     |
|       | S6            | status & LS read (a row of data is B,A,D,C for "-02N" compatible) reply:RHHHHH: HEX CODE REM/LOC, LIMIT SW    |
|       | BXhhhh        | backlash correction data(for CH X) set (h:HEX,D8F1~270F)                                                      |
|       | BXH?          | backlash correction data(for CH X) read reply: RHHHH(HEX)                                                     |
|       | BX±DDDD       | backlash correction data(for CH X) set 0~±9999(decimal)                                                       |
|       | BX?           | backlash correction data(for CH X) read reply: ±DDDD(DEC)                                                     |
|       | FHPA          | Find Home Position of A position                                                                              |
|       | FHPB          | Find Home Position of B position                                                                              |
|       | FHPC          | Find Home Position of C position                                                                              |
|       | FHPD          | Find Home Position of D position                                                                              |
|       | RTHPA         | Return Home Position of A position                                                                            |
|       | RTHPB         | Return Home Position of B position                                                                            |
|       | RTHPC         | Return Home Position of C position                                                                            |
|       | RTHPD         | Return Home Position of D position                                                                            |
|       | DPX           | change start direction of channel X to positive                                                               |
|       | DNX           | change start direction of channel X to negative                                                               |
|       | GFXDDDD       | write offset data X: channel D: decimal                                                                       |

| Local | Command   | Command description                                               |
|-------|-----------|-------------------------------------------------------------------|
|       | SPHXDDDDD | write HSPD X: channel DDDDD: PPS unit speed data                  |
|       | SPMXDDDDD | write MSPD X: channel DDDDD: PPS unit speed data                  |
|       | SPLXDDDDD | write LSPD X: channel DDDDD: PPS unit speed data                  |
|       | SPCXDDDDD | change speed while scanning X: channel DDDDD: PPS unit speed data |
|       | G?X       | read home position status X:0 - F(channel) reply RHH :H ASCII hex |
|       | GF?X      | read offset data X: channel reply RDDDD :d ASCII dec.             |
|       | HP?X      | read home position X: channel reply ±DDDDDDD ASCII 7 dec.         |
|       | SPH?X     | read HSPD of channel X reply RDDDDD D: ASCII 5 dec.               |
|       | SPM?X     | read MSPD of channel X reply RDDDDD D: ASCII 5 dec.               |
|       | SPL?X     | read LSPD of channel X reply RDDDDD D: ASCII 5 dec.               |